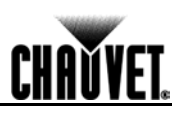

# DMX Primer

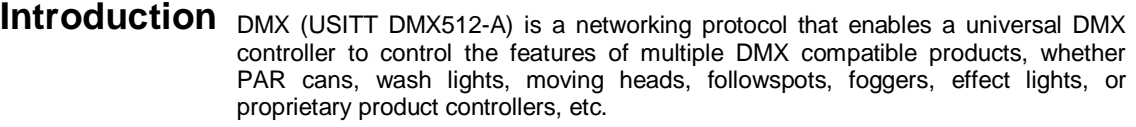

As any other networking protocol, the USITT DMX512-A describes the physical medium, the signals, and the functions they control.

**The Physical Medium** DMX-compatible products are connected to the DMX controller using a DMX connection: a series of wired connections between the DMX controller and the various DMX compatible products, also known as a daisy chain. In this type of connection, the DATA OUT of one product or the DMX controller connects to the DATA IN of the next product, and so on.

> Each DMX product links to the previous and next DMX product or controller using a DMX cable. This type of cable consists of a section of shielded, 2-conductor twisted pair cable with one 3-pin or 5-pin XLR male connector on one end, and a 3-pin or 5 pin XLR female connector on the other end. The XLR connectors pin-out is as follows: pin 1 is the *Common* (shield), pin 2 is *Signal Negative* (S-), and pin 3 is *Signal Positive* (S+).

**Note:** For DMX, pins 4 and 5 are not used.

**The Signals** The DMX signal stream is unidirectional from the DMX controller to the DMX compatible products. These signals conform to the EIA-485 standard.

> The stream of DMX signals consists of 512 individual, sequential channels that form a frame. The DMX controller constantly sends frames of DMX signals to the DMX connection, even if not all of the 512 channels are in use.

> Because of this constant transmission method, there can be only one DMX controller in a DMX connection. If not, the DMX signals sent by one controller would interfere with the signals sent by the other controller(s).

**DMX Universes** A DMX universe is the set of DMX compatible products connected to the same DMX daisy chain using the same set of 512 DMX channels. Each set of 512 channels is referred to as a DMX Universe.

> In most cases, an installation will consist of only one DMX universe. However, you might find it necessary to define two or more universes because of constrains imposed by distance or the number of features.

> Most DMX controllers support only one universe, although some DMX controllers may support two or more universes. Each universe will have its own separated DMX daisy chain. A DMX compatible product can only be part of a single DMX universe.

**The Functions** Each DMX channel can have a value in the 000~255 range. Each DMX-compatible product uses however many consecutive DMX channels as there are features the user can control. The sequential numbers assigned to each DMX channel (1~512) are also known as DMX addresses.

> The function each DMX channel has, and the results of assigning a value to each depend on the personality (or DMX channel layout) of each controlled product. Some products only use a single DMX channel, while others may require 15 or more DMX channels to control all their functions.

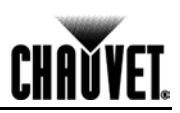

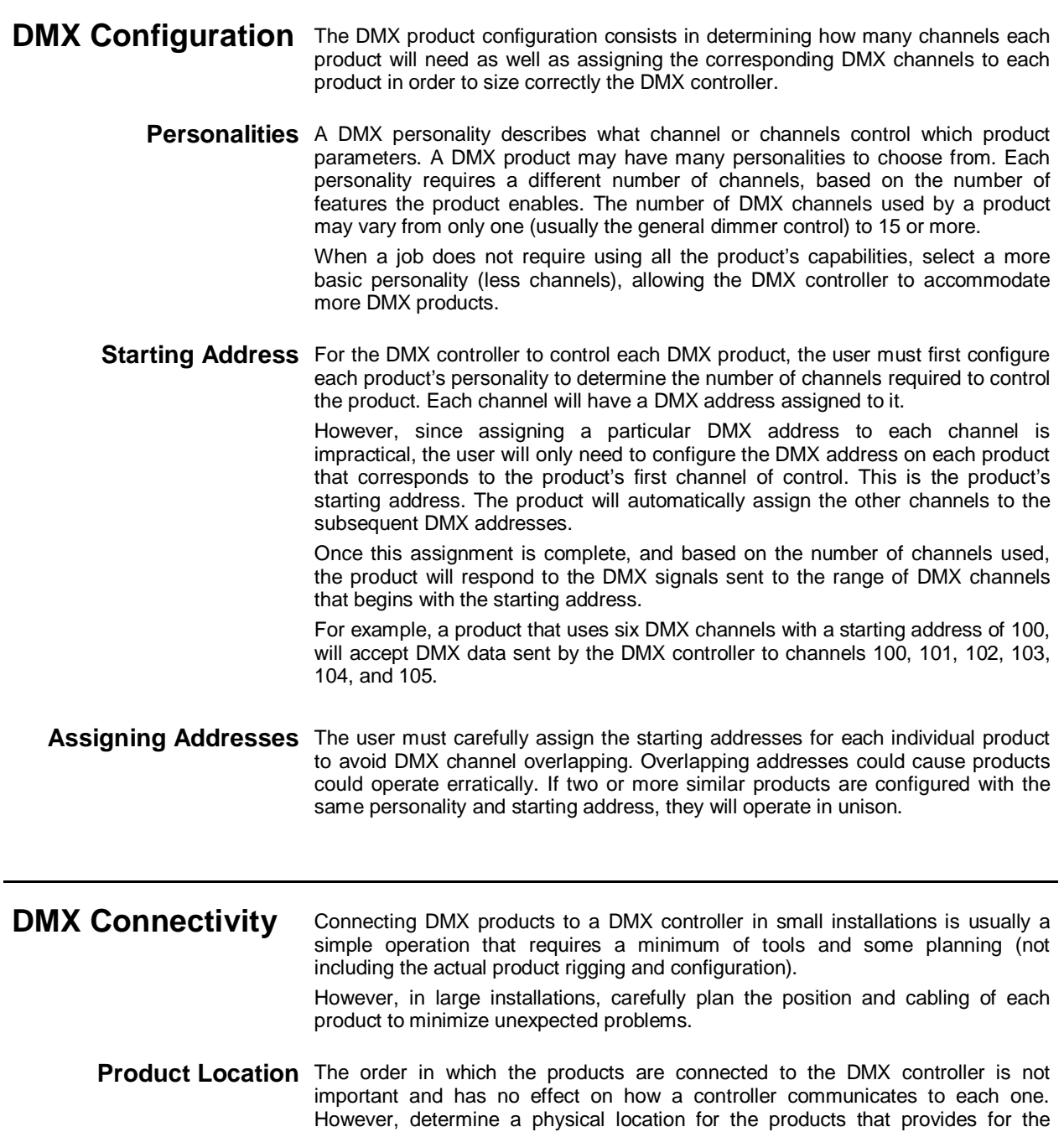

easiest and most direct cabling to the controller and other products.

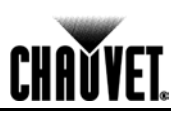

#### **(DMX Connectivity cont.)**

**Number of Products** When using a DMX controller, the combined number of channels required by all the products on the DMX daisy chain determines the number of products the DMX controller has to support. Conversely, the number of onboard sliders, page buttons, and product buttons limits the number of discrete DMX channels a DMX controller can support.

> **To comply with the EIA-485 standard, which is the base for the USITT DMX512-A protocol, do not connect more than 32 products without using an optically-isolated DMX splitter. Doing otherwise may result in deterioration of the digital DMX signal.**

**DMX Data Cabling** Use DMX-compliant data cables to link two or more DMX-compatible products. You may purchase CHAUVET® certified DMX cables directly from a dealer/distributor or construct your own cable.

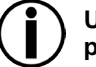

**USITT recommends limiting the total length of the DMX cable (from the first product/controller to the last product) to 300~455 m (985~1,500 ft).**

**Making Your Own DMX** If you choose to create your own DMX cable, make sure to use data-grade cables **Cable** that can carry a high frequency signal and are less prone to electromagnetic interference. Use a Belden® 9841 or equivalent cable, which meets the specifications for EIA RS-485 applications. For certain applications, Cat5, Cat5e, or Cat6 may be appropriate.

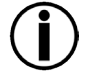

**Do not use standard microphone cables for DMX applications because they cannot transmit DMX data reliably over long distances.**

**DMX Cable**  The DMX data cable must have the following characteristics:

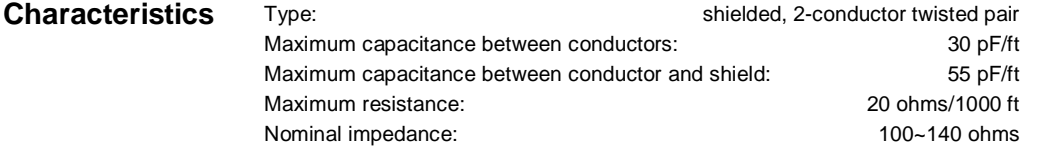

**DMX Cable Connectors** Each DMX cable must have a male (3-pin or 5-pin XLR connector) on one end and a female (3-pin or 5-pin XLR connector) on the other end.

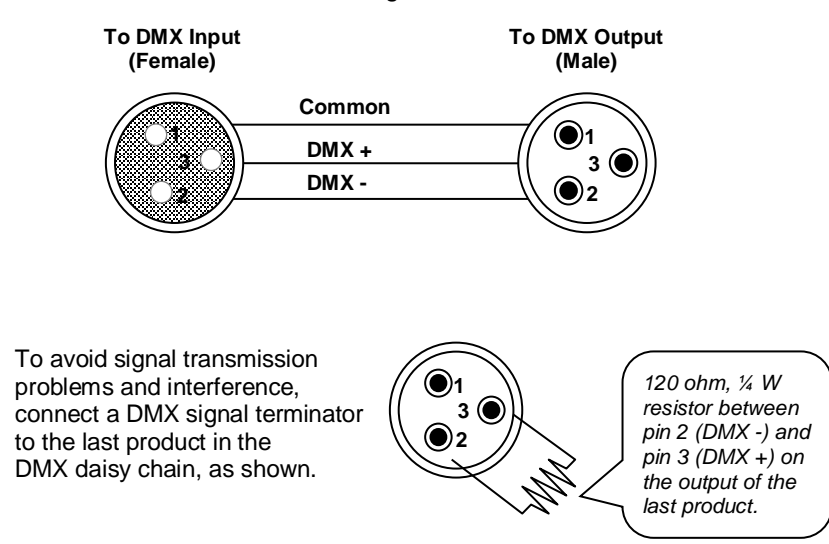

#### *DMX Connector Configuration*

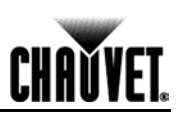

**(DMX Connectivity cont.)**

**Test all DMX cables with an ohmmeter to verify their correct polarity and to make sure that there are no short-circuits between any of the pins, or between any pin and ground.** 

**If the common wire (shield) touched the chassis ground, a ground loop could form, which may cause the product to perform erratically.**

**3-Pin to 5-Pin** If you use a DMX controller or product with a 5-pin DMX connector, you will need **Conversion Chart** to use a 5-pin to 3-pin adapter. The chart below details a proper cable conversion.

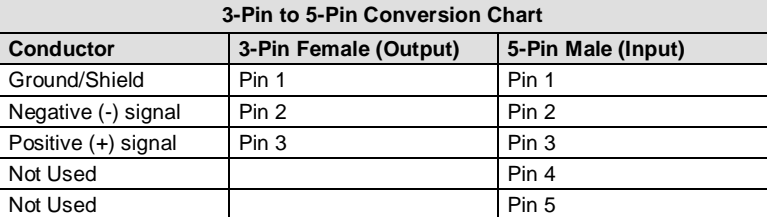

**DMX Connection** Make sure that the products with which you are working can operate in DMX mode, not in a proprietary connection mode.

The procedure below illustrates a possible DMX connection method.

- 1. Connect the 3-pin, male connector of the first DMX cable to the DMX Output connector (3-pin, female) of the DMX controller.
- 2. Connect the 3-pin, female connector of the first DMX cable coming from the controller to the DMX Input connector (3-pin, male) of the first DMX product.
- 3. Connect the 3-pin, male connector of the second DMX cable to the DMX Output connector (3-pin, female) of the first DMX product.
- 4. Connect the 3-pin, female connector of the second DMX cable coming from the first DMX product to the DMX Input connector of the second DMX compatible product.
- 5. Continue linking the other DMX products in the same way.

Universal DMX Controller

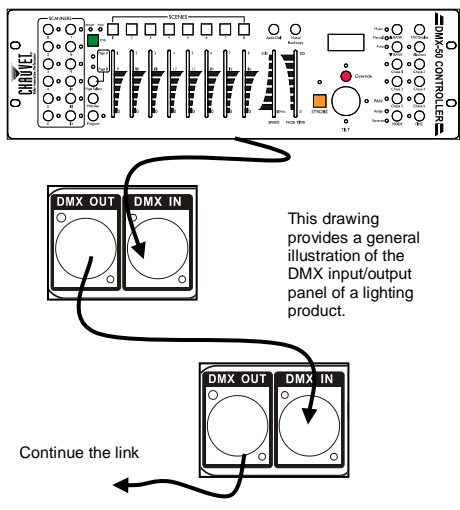

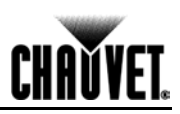

# **DIP Switch Reference Guide**

You can use the table below to set your fixture's DIP switches. Imagine that you want to find the DIP switch settings for DMX address **328**:

- 1. Find **328** among the addresses from the table and point at it with your finger.
- 2. Move your finger to the left and you will find the settings for DIP Switches **1** to **5**. DIP Switches **1**, **2**, **3**, and **5** are Off (0), while DIP Switch **4** is On (1).
- 3. Go back and point at the **328** address.
- 4. Move your finger upward and you will find the settings for DIP Switches **6** to **9**. DIP Switches **6** and **8** are Off (0), while DIP Switches **7** and **9** are On (1).
- 5. See below how the DIP Switches will look after configuring them.

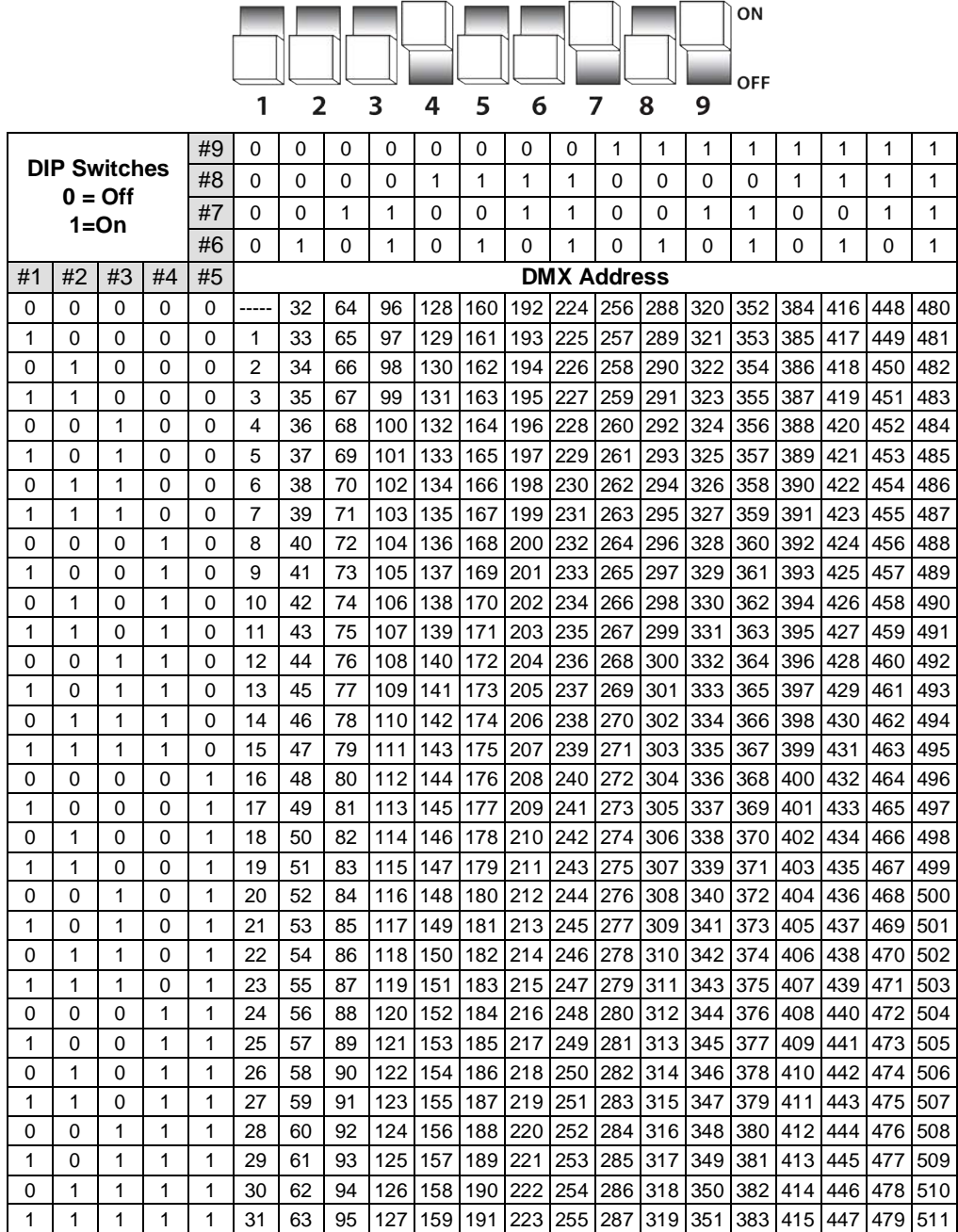

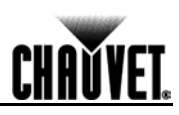

## DMX Primer

**Introducción** DMX (USITT DMX512-A) es un protocolo de red que posibilita que un controlador DMX universal controle las funciones de múltiples productos compatibles DMX, como reflectores, luces de escenario, cabezas móviles, focos de seguimiento, aparatos de niebla, efectos de iluminación o controladores de producto propietarios, etc. Como cualquier otro protocolo de red, el USITT DMX512-A describe el medio físico, las señales y las funciones que controlan. **El Medio Físico** Los productos compatibles con DMX están conectados al controlador DMX usando una conexión DMX: una serie de conexiones de cable entre el controlador DMX y los distintos productos compatibles con DMX, también conocido como conexión en cascada. En este tipo de conexión, la SALIDA de DATOS de uno producto o del controlador DMX se conecta a la ENTRADA de DATOS del siguiente producto, y así sucesivamente. Cada producto DMX enlaza con el anterior y con el siguiente producto o controlador DMX usando un cable DMX. Este tipo de cable consiste en una sección de cable de par trenzado apantallado de dos hilos con un conector macho XLR de 3 o 5 pines en un extremo y un conector hembra XLR de 3 o 5 pines en el otro extremo. El pinado de los conectores XLR es el siguiente: el pin 1 es el Común (pantalla), pin 2 es Señal Negativa (S-) y pin 3 es Señal Positiva (S+). **Nota:** Para DMX, los pines 4 y 5 no se usan. **Las Señales** El flujo de la señal DMX es unidireccional desde el controlador DMX hasta los productos compatibles con DMX. Estas señales cumplen con la normativa EIA-485. El flujo de las señales DMX consiste en 512 canales individuales secuenciales que forman un marco. El controlador DMX manda marcos de señales DMX a la conexión DMX, incluso si no todos los 512 canales están en uso. A causa de este método de transmisión constante, puede haber solamente un controlador DMX en una conexión DMX. Si no, las señales DMX enviadas por un controlador interferirían con las señales enviadas por el otro u otros controladores. **Universos DMX** Un universo DMX es el conjunto de productos compatibles DMX conectados a la misma conexión en cascada usando el mismo conjunto de 512 canales DMX. Cada conjunto de 512 canales se denomina universo DMX. En la mayoría de los casos, una instalación se compondrá de solo un universo DMX. Sin embargo, podría considerar necesario definir dos o más universos debido a las limitaciones impuestas por la distancia o el número de funciones. La mayoría de los controladores DMX admiten un solo universo, aunque algunos controladores DMX pueden admitir dos o más universos. Cada universo tendrá su propia conexión en cascada DMX independiente. Un producto compatible con DMX puede ser parte solamente de un único universo DMX. **Las Funciones** Cada canal DMX puede tener un valor en el rango 000~255. Cada producto compatible con DMX usa, sin embargo, muchos canales DMX consecutivos, para que el usuario pueda controlar sus funciones. Los números secuenciales asignados a cada canal DMX (1~512) son conocidos también como direcciones DMX. La función que tiene cada canal, y los resultados de asignar un valor a cada uno, depende de la personalidad (o plantilla de canal DMX) de cada producto controlado. Algunos productos solo usan un único canal DMX, mientas que otros pueden requerir 15 o más canales DMX para controlar todas sus funciones.

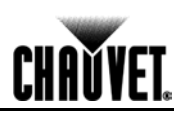

Configuración La configuración de un producto DMX consiste en determinar cuántos canales **DMX** necesita cada producto, así como en la asignación de los canales DMX correspondientes a cada producto con el fin de dimensionar apropiadamente el controlador DMX.

**Personalidades** Una personalidad DMX describe qué canal o canales controlan qué parámetros del producto. Un producto DMX pude tener muchas personalidades entre las que escoger. Cada personalidad requiere un número diferente de canales, basado en el número de funciones que el producto posibilita. El número de canales DMX usado por un producto puede variar desde solo uno (usualmente el control de atenuador general) a 15 o más.

> Cuando un trabajo no requiere la utilización de todas las capacidades del producto, seleccione una personalidad más básica (menos canales), permitiendo acoplar al controlador DMX más productos DMX.

**Dirección de Inicio** Para que el controlador DMX controle cada producto DMX, el usuario debe en primer lugar configurar la personalidad de cada producto para así determinar el número de canales requeridos para controlar el producto. Cada canal tendrá una dirección DMX a él asignada.

> Sin embargo, como asignar una dirección DMX particular a cada canal no es práctico, el usuario necesitará solamente configurar la dirección DMX de cada producto correspondiente al primer canal de control de cada producto. Esta es la dirección de inicio del producto. El producto asignará automáticamente los otros canales a las direcciones DMX subsiguientes.

> Una vez esta asignación se haya completado, y a partir del número de canales usado, el producto responderá a las señales DMX mandadas al rango de canales DMX que empiece con la dirección de inicio.

> Por ejemplo, un producto que use seis canales DMX con una dirección de inicio de 100, aceptará datos DMX enviados por el controlador DMX a los canales 100, 101, 102, 103, 104 y 105.

**Asignar Direcciones** El usuario debe asignar las direcciones de inicio con cuidado para cada producto individual, para evitar que los canales DMX se solapen. Solapar direcciones podría causar que los productos funcionaran de forma irregular. Si dos o más productos similares se configuran con la misma personalidad y dirección de inicio, funcionarán al unísono.

Conectividad DMX Conectar productos DMX a un controlador DMX en instalaciones pequeñas es por lo general una operación que precisa un mínimo de herramientas y cierta planificación (sin incluir el equipamiento y configuración del producto en sí). Sin embargo, en instalaciones grandes, planifique cuidadosamente la posición y el cableado de cada producto para minimizar la aparición de problemas inesperados.

**Ubicación del Producto** El orden en que los productos se conectan al controlador DMX no es importante y no tiene efecto sobre la forma en que un controlador se comunica con cada uno. Sin embargo, determine para los productos aquella ubicación física que posibilite un cableado lo más sencillo y directo al controlador y a otros productos.

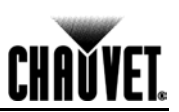

#### **(Conectividad DMX, cont.)**

**Número de Productos** Cuando use un controlador DMX, el número de canales combinado requerido por todos los productos de la conexión en cascada DMX determina el número de productos que el controlador DMX ha de soportar. Y a la inversa, el número de deslizadores integrados, botones de página y botones de producto limita el número de canales DMX diferenciados que un controlador DMX puede soportar.

> **Para cumplir con la normativa EIA-485, en la que se basa el protocolo USITT DMX512A, no conecte más de 32 productos sin usar un splitter DMX con aislamiento óptico. Si no lo hace así, puede que se deteriore la señal DMX digital.**

**Cableado de Datos DMX** Use cables de datos DMX homologados para enlazar dos o más productos compatibles con DMX. Puede adquirir cables certificados CHAUVET® directamente a un proveedor/distribuidor o construir su propio cable.

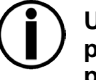

**USITT recomienda limitar la longitud total del cable DMX (desde el primer producto/controlador hasta el último producto) a 300~455 m (985~1.500 pies).**

**DMX**

**Hacer su Propio Cable** Si escoge crear su propio cable DMX, asegúrese de usar cable para datos que puedan transportar una señal de alta frecuencia y que sean lo menos propensos a interferencia electromagnética. Utilice un Belden® 9841 o cable equivalente, que cumple con las especificaciones para aplicaciones EIA RS-485. Para ciertas aplicaciones, puede ser apropiado Cat5, Cat5e o Cat6.

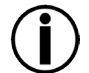

**No use cables de micrófono estándar para aplicaciones DMX, porque no pueden transmitir datos DMX con fiabilidad a larga distancia.**

Características del El cable de datos DMX debe tener las siguientes características:

#### **Cable DMX**

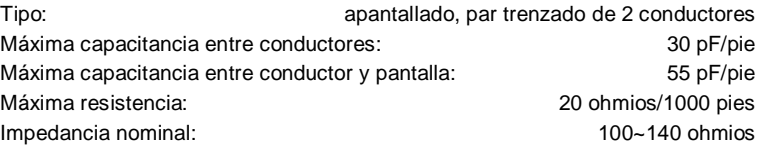

**Conectores del Cable** Cada cable DMX debe tener un macho (conector XLR de 3 pines o 5 pines) en un **DMX** extremo y una hembra (conector XLR de 3 pines o 5 pines) en el otro extremo.

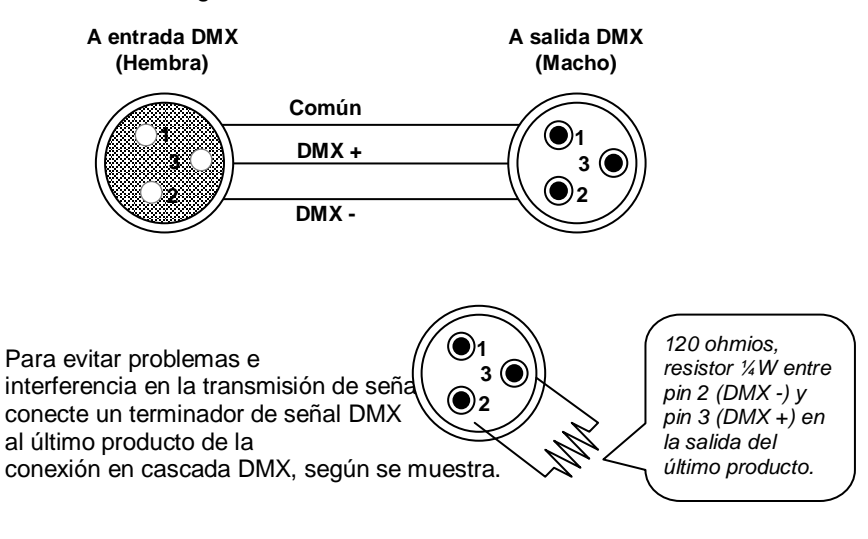

#### *onfiguración del conector DMX*

#### **(Conectividad DMX, cont.)**

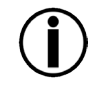

**Pruebe todos los cables con un ohmímetro para verificar la polaridad correcta y para asegurarse de que no hay cortocircuitos entre ninguno de los pines, o entre cualquier pin y tierra.** 

**Si el cable común (pantalla) toca el chasis de tierra, podría originarse un bucle de tierra, que podría hacer que el producto tuviera un comportamiento irregular.**

**Tabla de Conversión de** Si usa un controlador DMX o un producto con un conector de 5 pines, necesitará **3 Pines a 5 Pines** usar un adaptador de 5 pines a 3 pines. La tabla inferior detalla una conversión de cable adecuada.

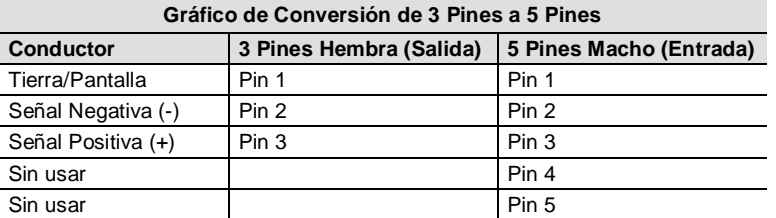

**Conexión DMX** Asegúrese de que los productos con los que está trabajando pueden funcionar en modo DMX, y no en un modo de conexión propietario.

El procedimiento siguiente ilustra un posible método de conexión DMX.

- 1. Conecte el conector macho de 3 pines del primer cable DMX al conector de Salida DMX (3 pines, hembra) del controlador DMX.
- 2. Conecte el conector hembra de 3 pines del primer cable DMX que viene del controlador a la Entrada DMX (3 pines, macho) del primer producto DMX.
- 3. Conecte el conector macho de 3 pines del segundo cable DMX al conector de Salida DMX (3 pines, hembra) del primer producto DMX.
- 4. Conecte el conector hembra de 3 pines del segundo cable DMX que viene del primer producto DMX al conector de la Entrada DMX del segundo producto compatible con DMX.
- 5. Continúe enlazando los otros productos DMX de la misma manera.

Controlador DMX Universal

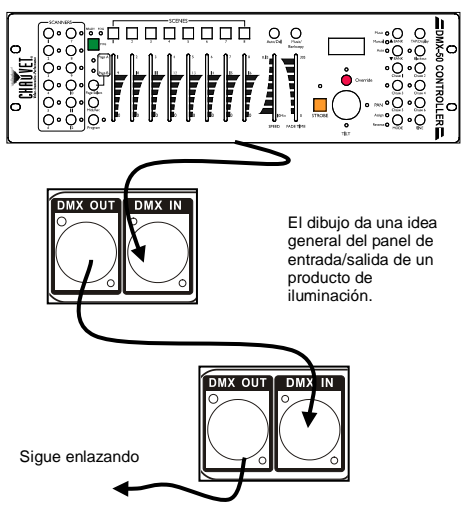

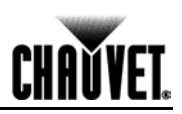

# **Guía de Referencia de los Conmutadores DIP**

Puede usar la tabla siguiente para configurar los conmutadores DIP de su aparato. Imagine que desea hallar la configuración del conmutador DIP para la dirección DMX **328**:

- 1. Localice el **328** entre las direcciones de la tabla y señálelo con el dedo.
- 2. Mueva el dedo hacia la izquierda y encontrará la configuración para los Conmutadores DIP **1** a **5**.

Los Conmutadores DIP **1**, **2**, **3** y **5** están Apagados (0), mientras que el Conmutador DIP **4** está Encendido (1).

- 3. Vuelva atrás y señale la dirección **328**.
- 4. Mueva el dedo hacia arriba y encontrará la configuración para los Conmutadores DIP **6** a **9**. Los Conmutadores DIP **6** y **8** están Apagados (0), mientras que los Conmutadores DIP **7** y **9** están Encendidos (1).
- 5. Vea abajo el aspecto de los Conmutadores DIP después de configurarlos.

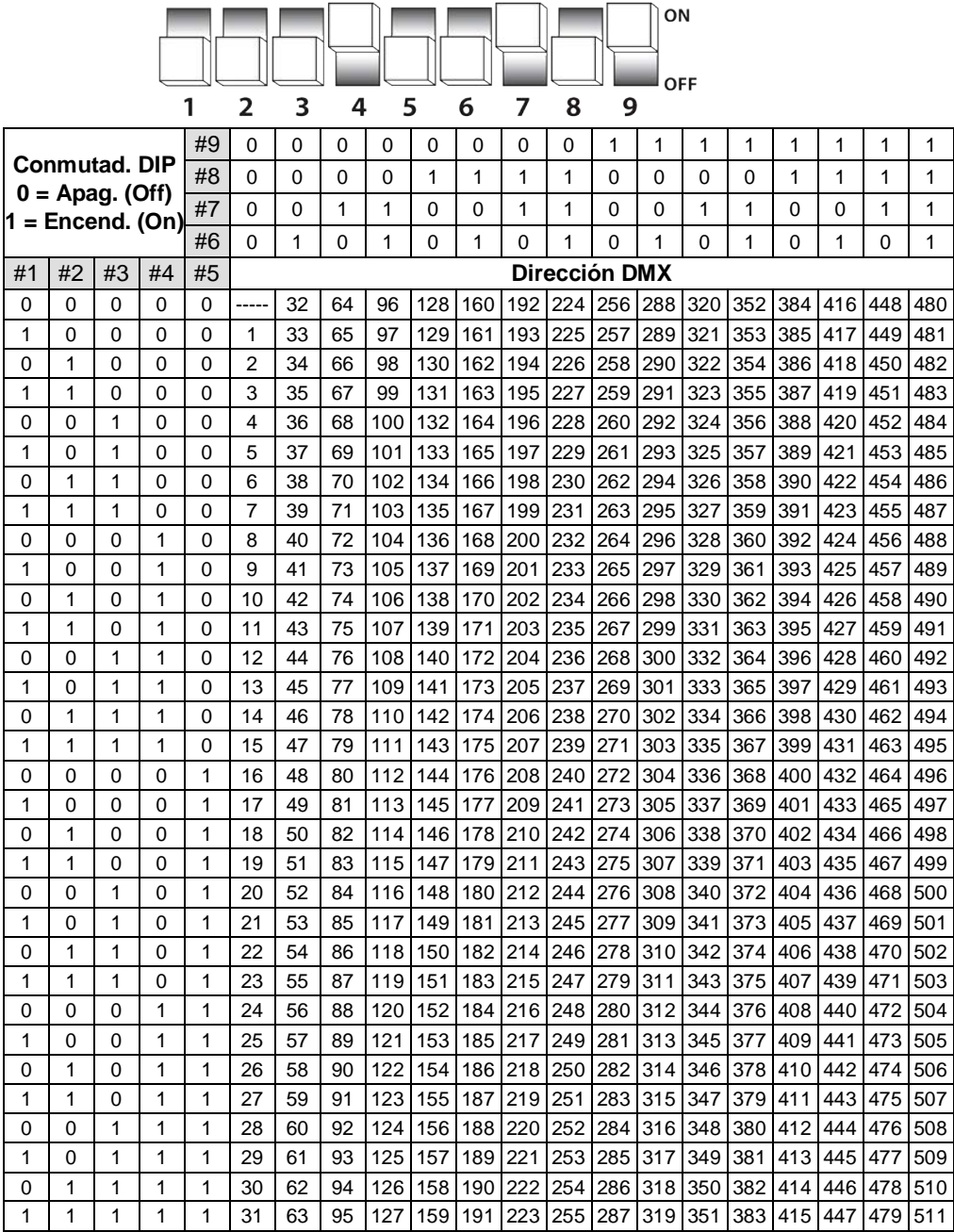

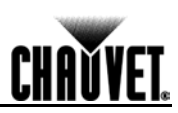

# DMX Primer

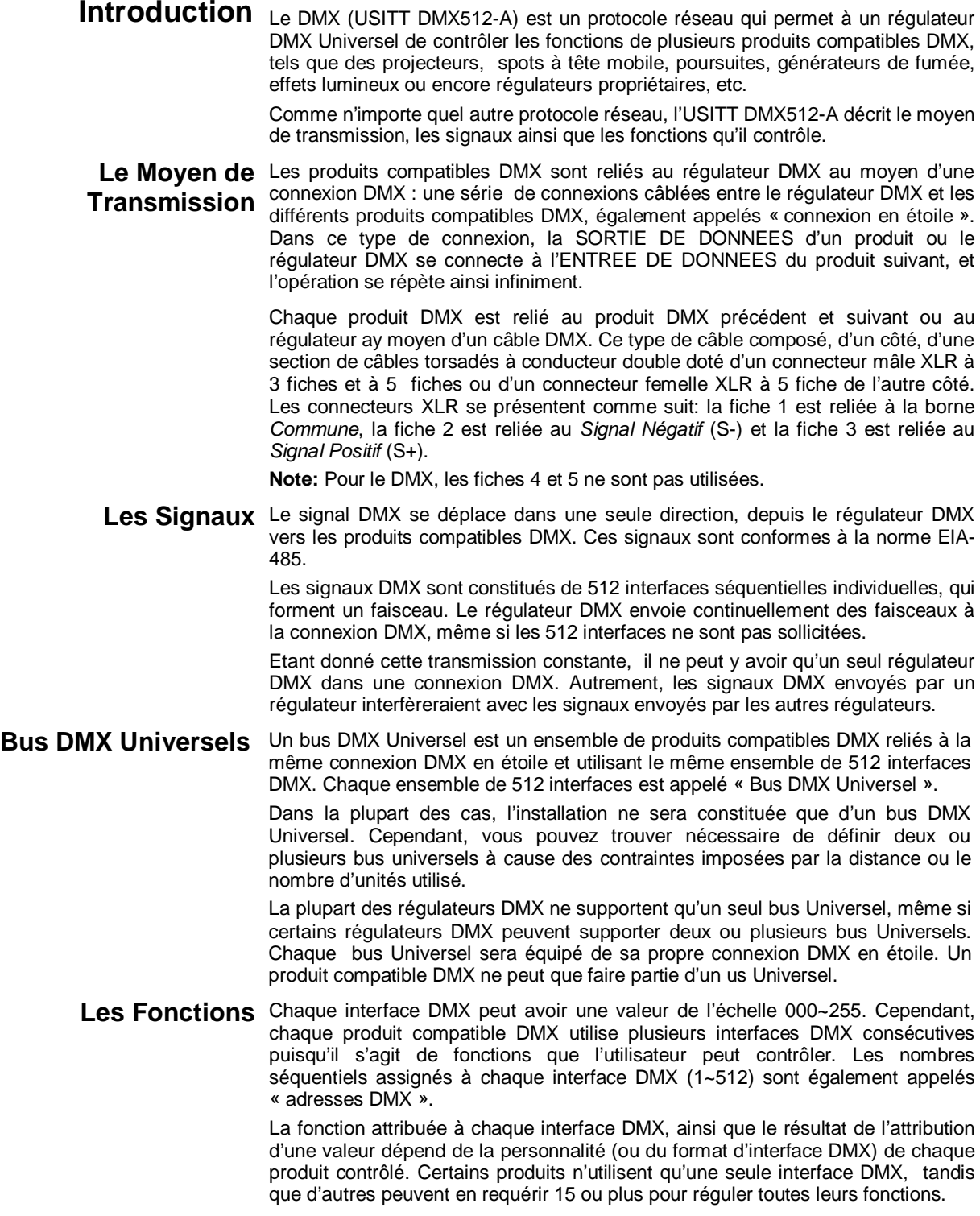

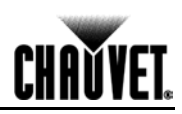

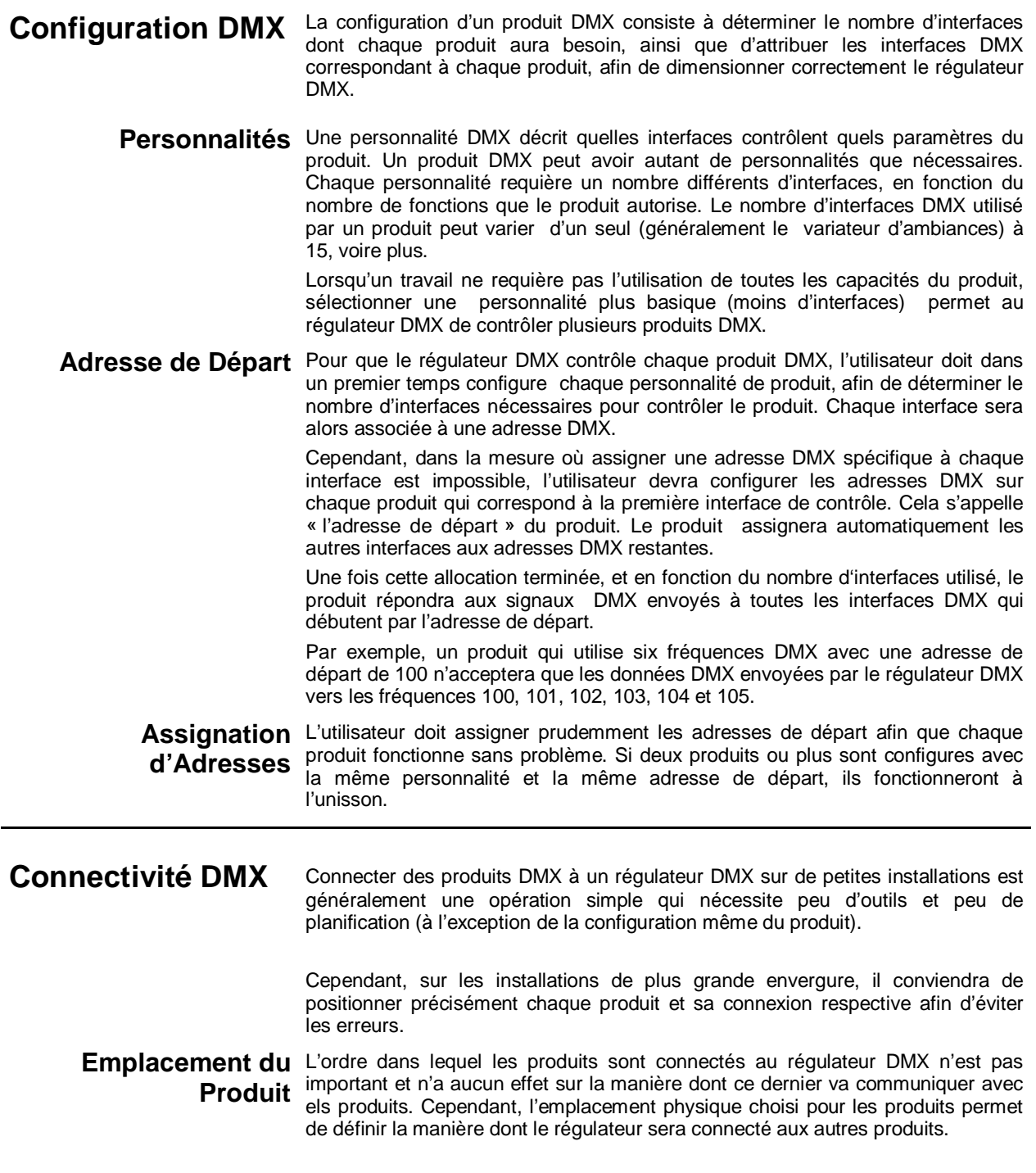

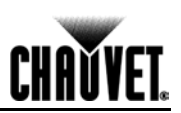

#### **(Connectivité DMX, suite)**

**Nombre de Produits** Lorsque l'on utilise un régulateur DMX, le nombre combine de fréquences pour l'ensemble des produits de la connexion DMX en étoile détermine le nombre de produits que le régulateur DMX devra supporter. De même, le nombre de curseurs et le nombre de commandes déterminent le nombre de fréquences DMX que le régulateur est capable de supporter.

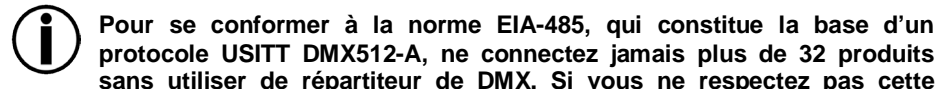

**protocole USITT DMX512-A, ne connectez jamais plus de 32 produits sans utiliser de répartiteur de DMX. Si vous ne respectez pas cette consigne, vous risquerez d'endommager le signal numérique DMX.**

**DMX**

Câblage des Données Utilisez des câbles de données conformes au protocole DMX pour lier deux ou plusieurs produits compatibles DMX. Vous pouvez acheter des câbles certifiés CHAUVET® directement auprès d'un revendeur/ distributeur agréé, ou fabriquer votre propre câble.

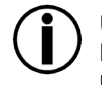

**USITT vous conseille de limiter la longueur totale du câble DMX (depuis le premier produit/régulateur au dernier produit) à 300~455 m (985~1 500 pieds).**

**Propre Câble DMX**

**Fabrication de Votre** Si vous décidez de fabriquer vous-même votre propre câble DMX, soyez sûr d'utiliser des câbles blindés capables de transporter des signaux haute fréquence et moins sujets aux interférences électromagnétiques. Utilisez un câble de type Belden® 9841 ou équivalent, conforme aux normes des applications EIA RS-485. pour certaines applications, les câbles Cat5, Cat5e, ou Cat6 peuvent ne pas être appropriés.

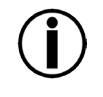

**N'utilisez pas de câble microphone standard pour les applications DMX car des derniers ne sont pas capable de transmettre des données DMX sur de longues distances.**

**Caractéristiques d'un**  Les câbles de données DMX doivent être dotés des caractéristiques **Câble DMX** suivantes :

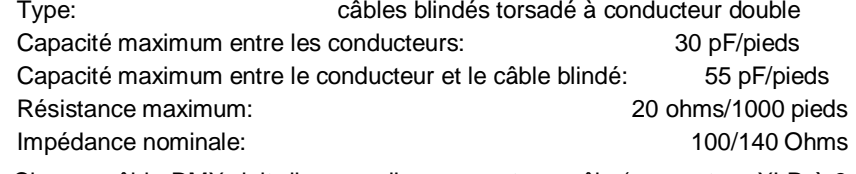

### **Connecteurs Pour** Chaque câble DMX doit disposer d'un connecteur mâle (connecteur XLR à 3 Cable DMX <sup>ou 5 fiches) et d'un connecteur femelle (connecteur XLR à 3 ou 5 fiches).</sup>

#### *onfiguration d'un Connecteur DMX*

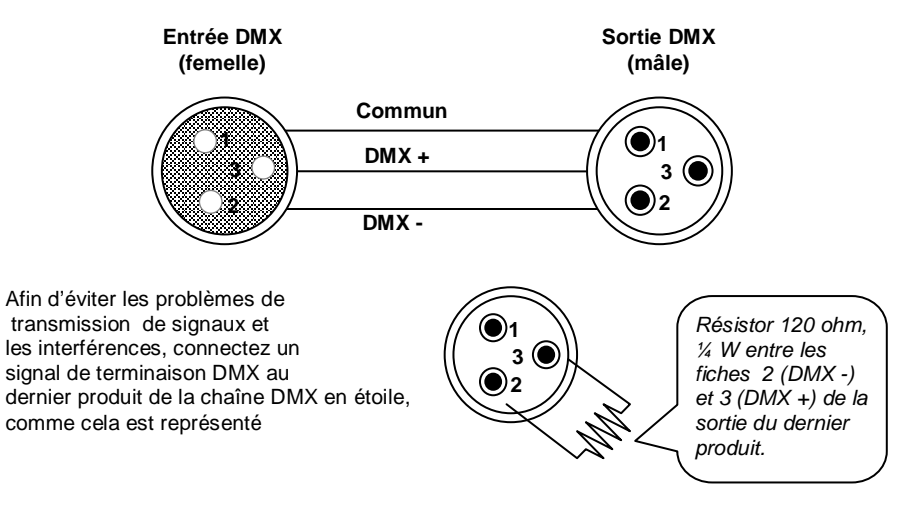

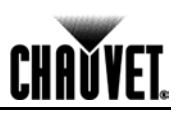

#### **(Connectivité DMX, suite)**

**Testez tous les câbles DMX au moyen d'un ohmmètre afin de vérifier leur polarité et de vous assurer qu'il n'existe aucun court-circuit entre les fiches, ni entre les fiches et le sol.**

**Si le câble commun (blindé) est en contact avec le châssis au sol, un circuit électrique risque de se former, ce qui entraînerait un dysfonctionnement du système.**

**Tableau de Conversion** Lorsque l'on utilise un régulateur DMX ou un produit DMX à 5 fiches, il convient **3 à 5 Fiches** d'utiliser un adaptateur 5 ou 3 fiches. Le tableau ci-dessous vous indique les conversions en détail.

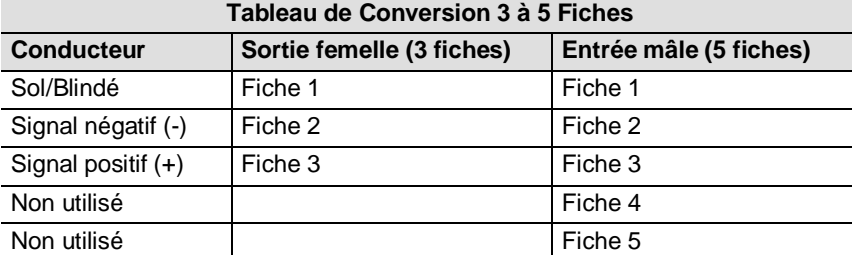

**Connexion DMX** Assurez-vous que les produits avec lesquels vous travaillez fonctionnent en mode DMX, et non pas dans un mode de connexion propriétaire.

La procédure suivante illustre l'une des possibilités de connexions DMX :

- 1. Connectez le connecteur mâle 3 fiches au premier câble DMX du connecteur de sortie DMX (femelle, 3 fiches) du régulateur DMX.
- 2. Connectez le connecteur femelle 3 fiches du premier câble DMX venant du régulateur au connecteur DMX d'entrée (mâle, 3 fiches) du premier produit DMX.
- 3. Connectez le connecteur mâle 3 fiches du deuxième câble DMX au deuxième connecteur de sortie DMX (femelle, 3 fiches) du premier produit DMX.
- 4. Connectez le connecteur femelle 3 fiches du deuxième câble DMX venant du premier produit DMX au premier produit DMX du connecteur d'entrée DMX du deuxième produit compatible DMX.
- 5. Continuez la connexion des autres produits DMX de la même façon.

Régulateur DMX Universel

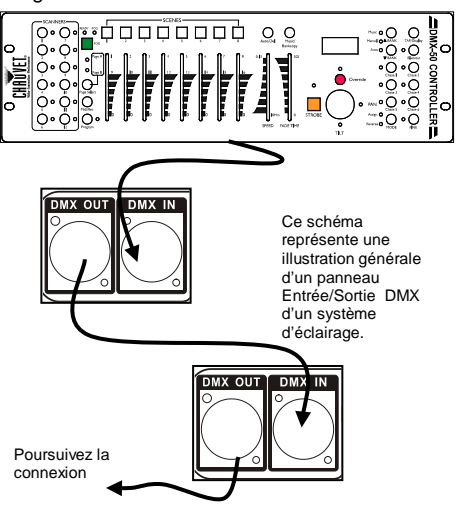

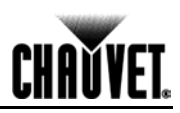

# **Manuel de Référence pour les Interrupteurs DIP**

Vous pouvez utiliser le tableau ci-dessous pour configurer vos interrupteurs DIP. Imaginez que vous souhaitez paramétrer un interrupteur DIP pour l'adresse DMX **328**:

1. Trouvez l'adresse **328** parmi toutes celles du tableau et pointez-la du doigt.

2. Déplacez votre doigt vers la gauche et vous trouverez le paramètre correspondant aux interrupteurs DIP **1** à **5**. Les interrupteurs DIP **1**, **2**, **3** et **5** sont Off (0), tandis que l'interrupteur DIP **4** est On (1).

3. Revenez en arrière et pointez du doigt l'adresse **328**.

4. Déplacez votre doigt vers le haut et vous découvrirez les paramètres correspondant aux interrupteurs DIP **6** à **9**. Les interrupteurs DIP **6** et **8** sont Off (0), tandis que les interrupteurs DIP **7** et **9** sont On (1).

5. Voyez ci-dessous à quoi les interrupteurs DIP ressembleront une fois configurés.

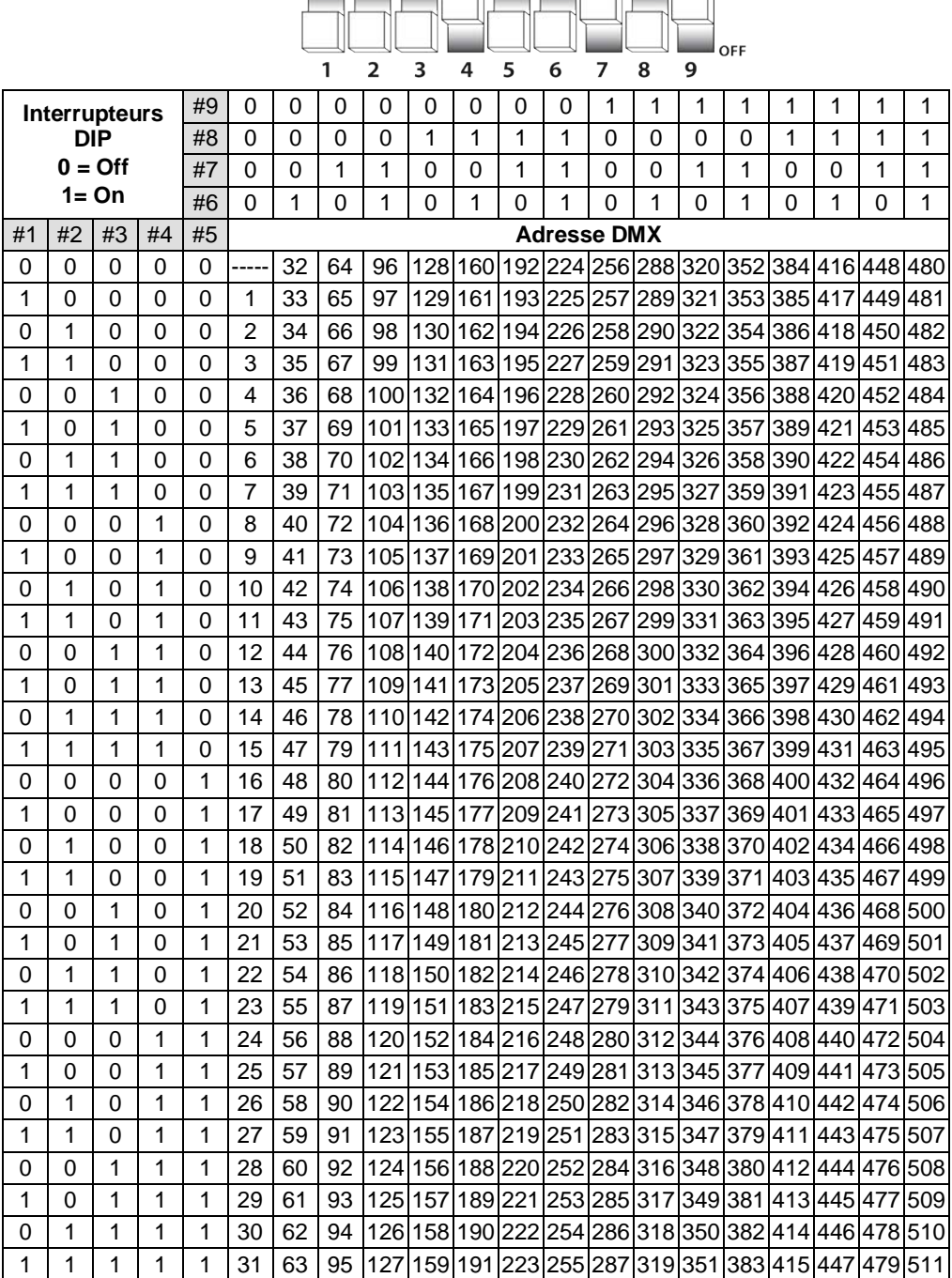

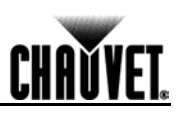

# DMX – Eine Einführung

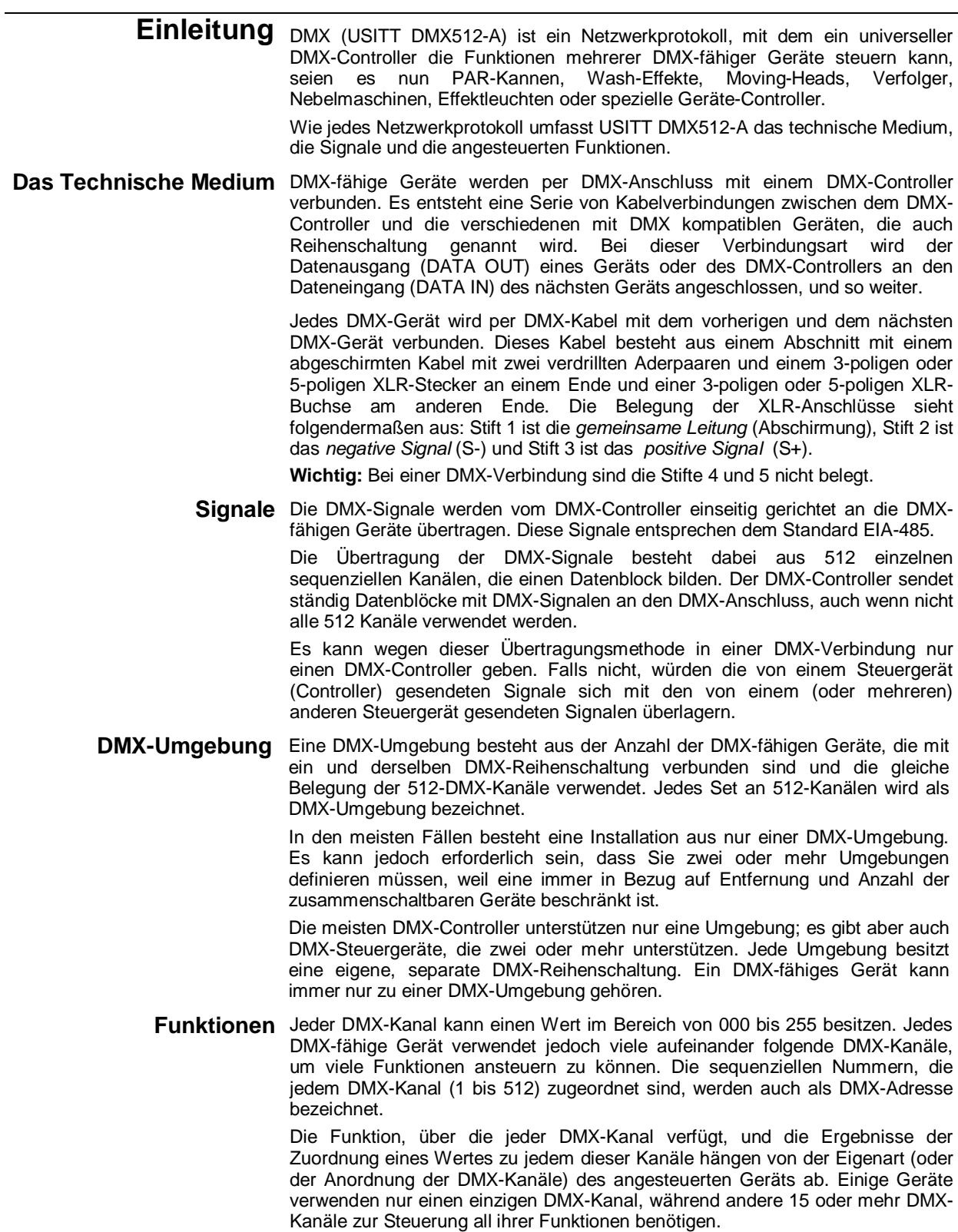

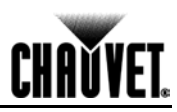

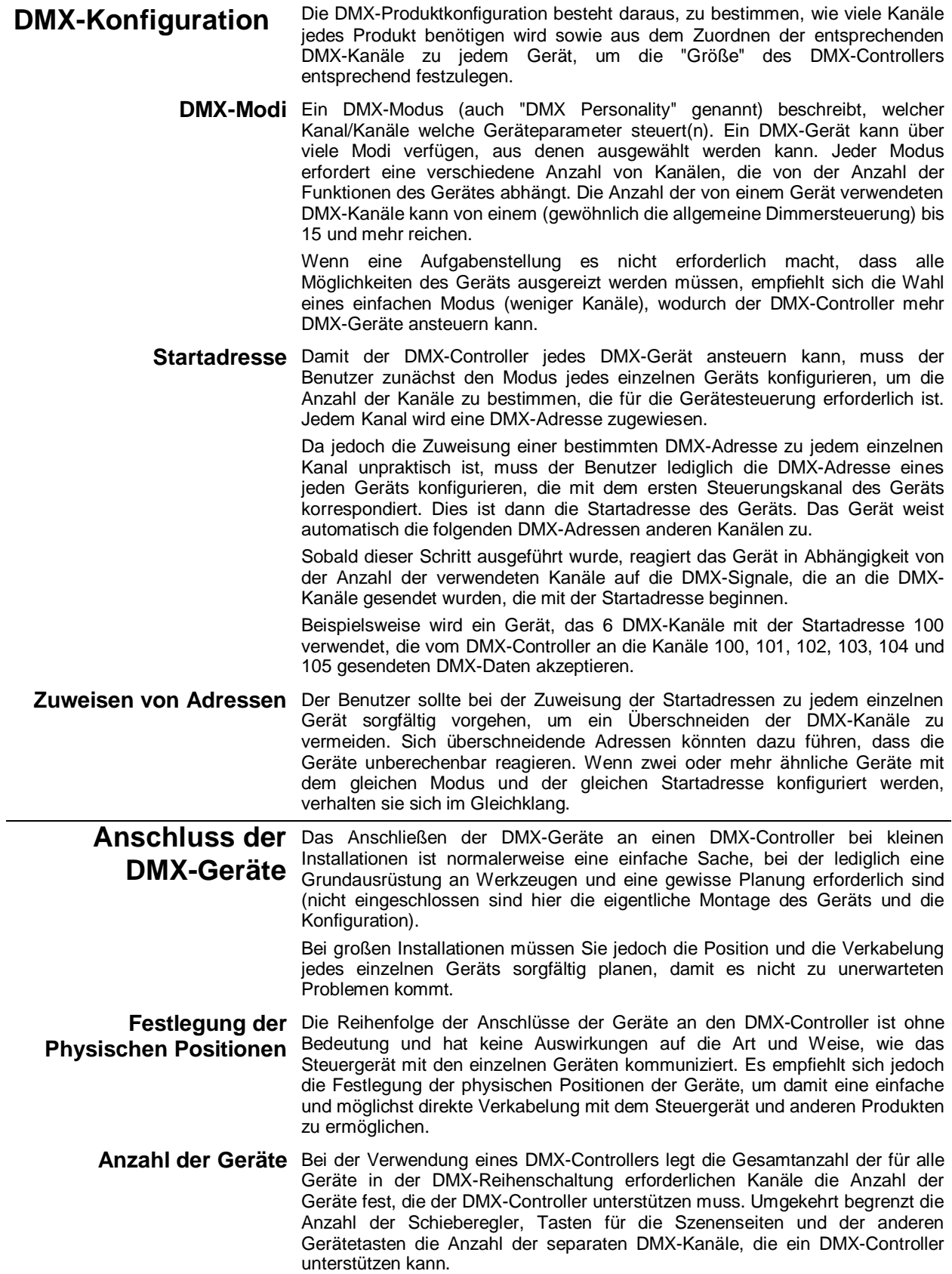

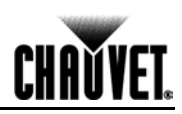

**Damit Sie mit dem Standard EIA-485 konform sind, der die Basis für das USITT-Protokoll**

**DMX-512-A darstellt, schließen Sie nicht mehr als 32 Geräte zusammen, ohne einen optoentkoppelten DMX-Splitter zu verwenden. Andernfalls kann es zu einer Verschlechterung des digitalen DMX-Signals kommen.**

**DMX-Datenkabel** Verwenden Sie zum Verbinden von zwei oder mehr DMX-fähigen Geräten DMX-fähige Datenkabel. Sie können die von CHAUVET® zertifizierten DMX-Datenkabel direkt bei Ihrem Händler/Distributor erwerben oder ein eigenes Kabel einrichten.

> **USITT empfiehlt, die Gesamtlänge der DMX-Datenkabel (vom ersten Gerät/Steuergerät bis zum letzten Gerät) auf 300 bis 455 m (985 bis 1.500 Fuß) zu begrenzen.**

# **ein**

**So richten Sie ein** Wenn Sie ein eigenes DMX-Datenkabel einrichten möchten, müssen Sie für die **eigenes DMX-Datenkabel** Datenübertragung geeignete Kabel verwenden, die Signale mit hohen Frequenzen übertragen können und nicht anfällig ggü. elektromagnetischen Interferenzen sind. Verwenden Sie eine Belden® 9841, oder ein vergleichbares Kabel, das mit den Spezifikationen für EIA RS-485-Anwendungen konform ist. Für bestimmte Anwendungen kann ein Cat5, Cat5e oder Cat6 angebracht sein.

**Datenkabel**

**Verwenden Sie für DMX-Anwendungen keine standardmäßigen Mikrofonkabel, da diese keine DMX-Daten verlässlich über weite Entfernungen übertragen können.**

**Eigenschaften der DMX-**Das DMX-Datenkabel muss über folgende Eigenschaften verfügen:

Typ: abgeschirmt, mit zwei verdrillten Aderpaaren Maximaler kapazitiver Widerstand zwischen den Leitern: 30 pF/Fuß Maximaler kapazitiver Widerstand zwischen Leiter und Abschirmung: 55 pF/Fuß Maximaler Widerstand: 20 Ohm/1000 Fuß Nominale Impedanz: 100 bis 140 Ohm

**Anschlüsse der DMX-** Jedes DMX-Datenkabel muss an einem Ende einen Stecker (3-polig oder 5-**Datenkabel** poliger XLR-Stecker) und am anderen Ende eine Buchse (3-polige oder 5polige XLR-Buchse) besitzen.

#### *Konfiguration des DMX-Anschlusses*

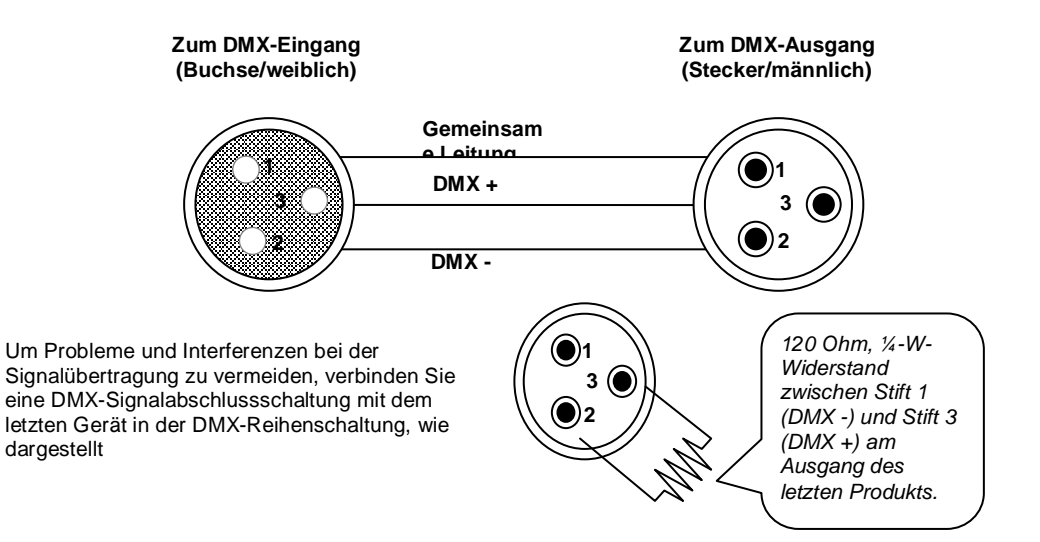

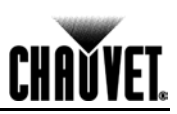

#### **(Anschluss der DMX-Geräte; Fortsetzung)**

**Prüfen Sie alle DMX-Kabel mit einem Widerstandsmesser, um ihre korrekte Polarität zu kontrollieren und sicherzustellen, dass zwischen den Stiften oder den Stiften und der Masse kein Kurzschluss besteht.** 

**Wenn der Draht der gemeinsamen Leitung (Abschirmung) die Masse berührt, könnte sich eine Erdschleife bilden, die dazu führen kann, dass die Geräte unberechenbar reagieren.**

**Tabelle zur Umwandlung von 3-Polig auf 5-Polig**

Wenn Sie einen DMX-Controller oder ein Gerät mit einem 5-poligen DMX-Anschluss verwenden, benötigen Sie einen Adapter, der von 5 Polen auf 3 Pole umwandelt. Die folgende Tabelle zeigt die richtige Umwandlung an.

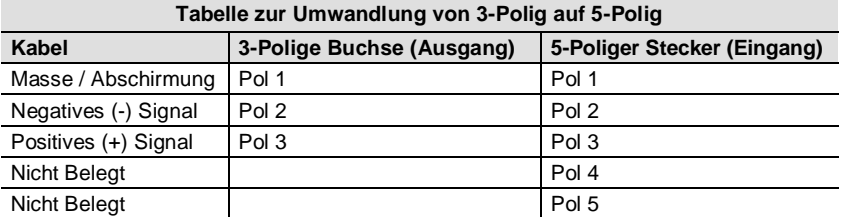

**DMX-Anschluss** Stellen Sie sicher, dass die von Ihnen verwendeten Geräte im DMX-Modus und nicht lediglich in einem gerätespezifischen Modus betrieben werden können.

> Das unten dargestellte Verfahren beschreibt eine mögliche DMX-Anschlussmethode.

- 1. Verbinden Sie den 3-polige Stecker des ersten DMX-Kabels mit der 3 poligen Buchse des DMX-Ausgangs des DMX-Controllers.
- 2. Verbinden Sie die 3-polige Buchse des ersten, vom Steuergerät kommenden, DMX-Kabels mit dem 3-poligen Stecker des DMX-Eingangs des ersten DMX-Geräts.
- 3. Verbinden Sie den 3-polige Stecker des zweiten DMX-Kabels mit der 3 poligen Buchse des DMX-Ausgangs des ersten DMX-Geräts.
- 4. Verbinden Sie die 3-polige Buchse des zweiten, vom ersten DMX-Gerät kommenden, DMX-Kabels mit dem 3-poligen Stecker des DMX-Eingangs des zweiten DMX-fähigen Geräts.
- 5. Setzen Sie diese Anschlußweise bei den anderen DMX-Geräten fort.

Universeller DMX-Controller

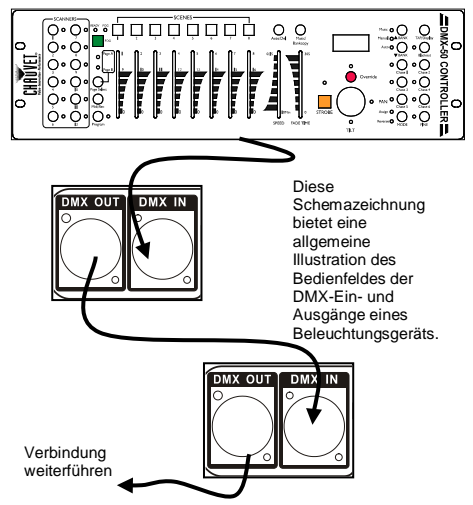

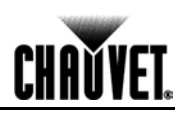

# **Übersicht zur Einstellung der DIP-Schalter**

Mit der unten angezeigten Tafel können Sie die DIP-Schalter Ihres Geräts einstellen. Stellen Sie sich vor, Sie würden die DIP-Schaltereinstellungen für die DMX-Adresse **328** suchen.

- 1. Suchen Sie unter den Adressen in der Tabelle die **328** heraus, und zeigen Sie mit Ihren Finger darauf.
- 2. Bewegen Sie den Finger nach links, wo Sie die Einstellungen für die DIP-Schalter **1** bis **5** finden. Die DIP-Schalter **1**, **2**, **3** und **5** sind Aus (0), während der DIP-Schalter **4** auf Ein (1) steht.
- 3. Gehen Sie zurück, und zeigen Sie mit dem Finger auf die Adresse **328**.
- 4. Bewegen Sie den Finger nach oben, wo Sie die Einstellungen für die DIP-Schalter **6** bis **9** finden.
- Die DIP-Schalter **6** und **8** sind Aus (0), während die DIP-Schalter **7** und **9** auf Ein (1) stehen. 5. Unten sehen Sie, wie die DIP-Schalter nach ihrer Konfiguration aussehen. <u>to a control</u> n en en f n port

 $\Box$  ON

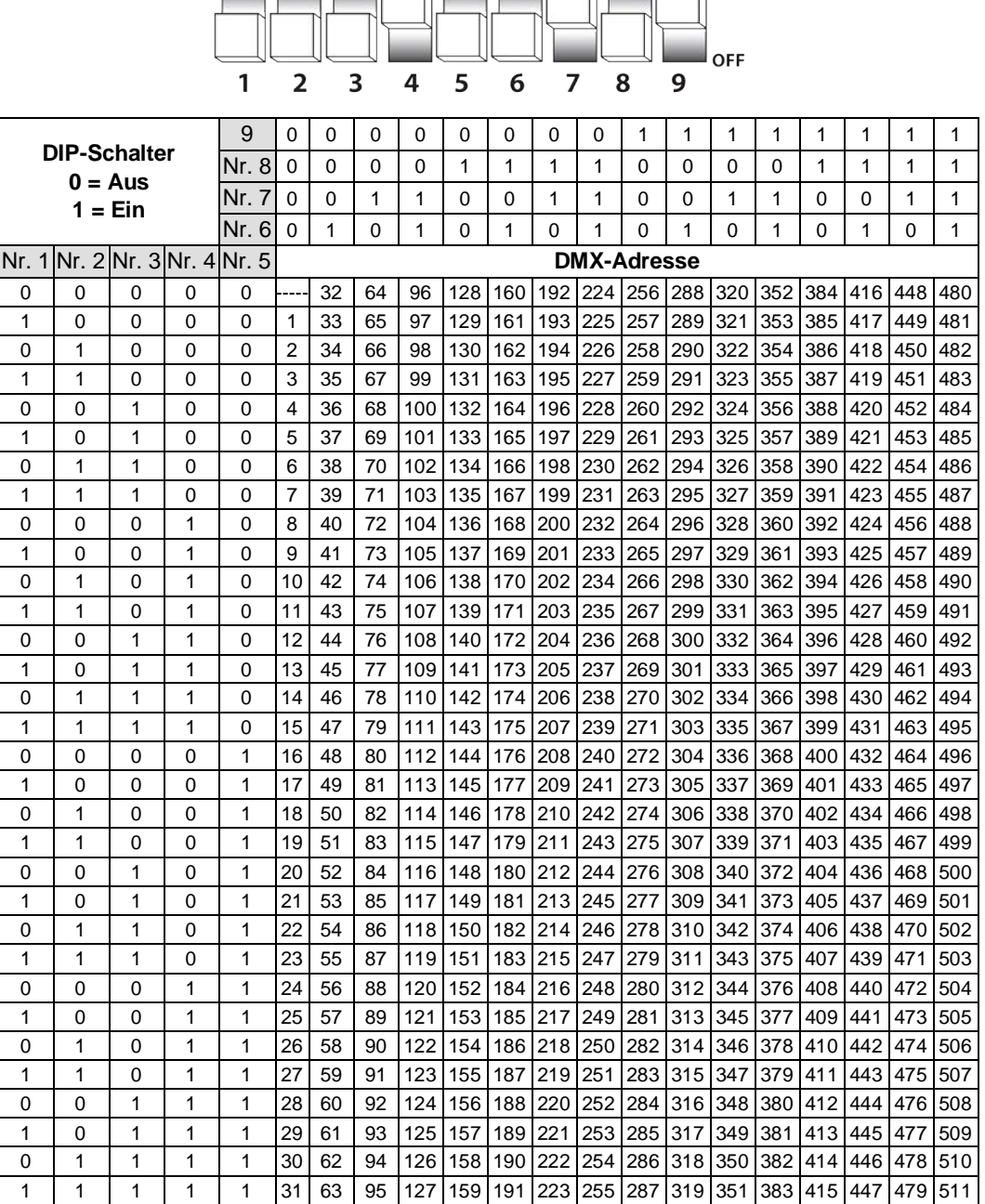

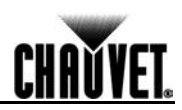

# DMX Primer

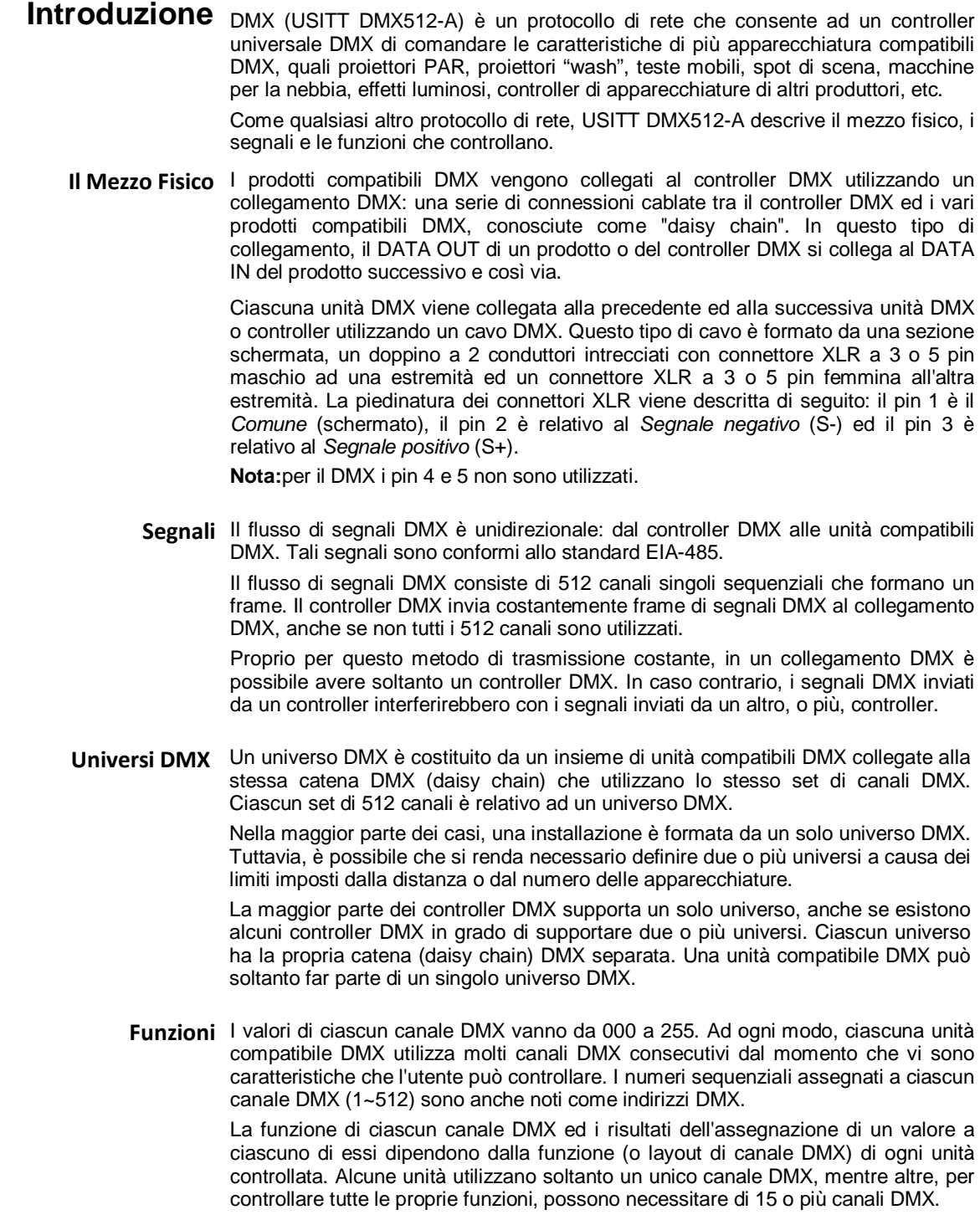

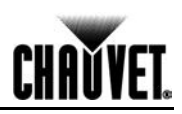

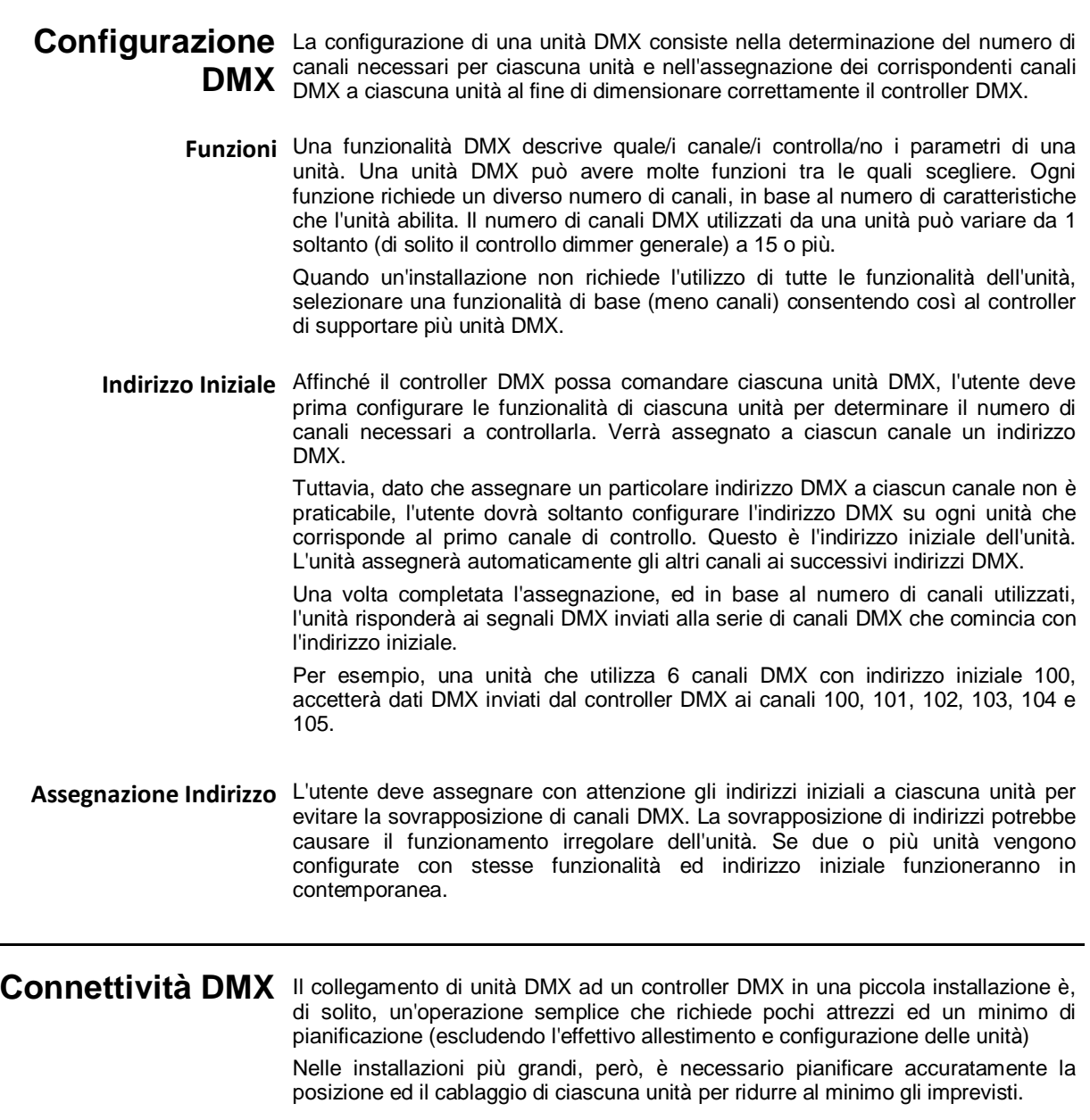

**Posizionamento Unità** L'ordine di collegamento delle unità al controller DMX non è importante e non ha effetti sul reciproco scambio di comunicazioni. Ad ogni modo, è preferibile stabilire un posizionamento fisico delle unità che consenta una stesura cavi la più semplice e diretta tra controller ed altre unità.

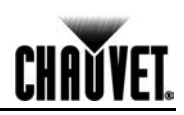

**(Connettività DMX segue)**

**Numero di Unità** Quando si utilizza un controller DMX, il numero combinato dei canali necessari a tutte le unità sulla catena DMX (daisy chain) determina il numero di unità che il controller DMX deve supportare. Di contro, il numero di cursori, pulsanti pagina e pulsanti unità on board limita il numero di canali DMX discreti che un controller DMX è in grado di supportare.

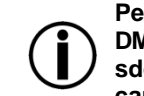

**Per la conformità con lo standard EIA-485, che è alla base del protocollo DMX512-A USITT, non collegare più di 32 unità senza utilizzare uno sdoppiatore DMX isolato otticamente. In caso contrario ciò potrebbe causare il deterioramento del segnale DMX digitale.**

**Cablaggio Dati DMX** Per collegare due o più unità compatibili DMX utilizzare cavi dati conformi DMX. È possibile acquistare cavi DMX certificati CHAUVET® direttamente dal rappresentate/distributore oppure costruirne in proprio.

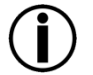

**USITT raccomanda di limitare la lunghezza massima del cavo DMX (tra prima unità/controller ed ultima unità) a 300~455 m. (985~1.500 piedi).**

**Fabbricazione Cavo DMX** Se si sceglie di fabbricare il proprio cavo DMX, assicurarsi di utilizzare cavi dati di qualità in grado di trasportare un segnale ad alta frequenza ed immuni alle interferenze elettromagnetiche. Utilizzare un cavo Belden® 9841 o equivalente che soddisfi le specifiche per applicazioni EIA RS-485. Per alcune applicazioni potrebbero essere adatti cavi Cat5, Cat5e o Cat6.

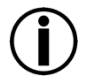

**Non utilizzare cavi microfono standard per applicazioni DMX in quanto non in grado di trasmettere in modo affidabile dati DMX su lunghe distanze.**

## **Caratteristiche Cavo DMX Il cavo dati DMX deve avere le seguenti caratteristiche:**

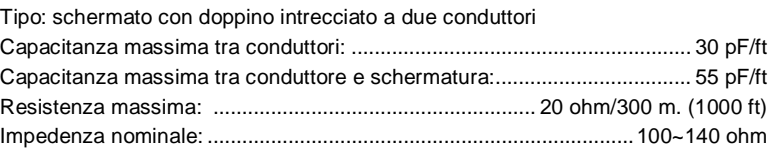

**Connettori Cavo DMX** Ciascun cavo DMX deve avere un connettore XLR maschio (3 o 5 pin) ad una estremità ed un connettore XLR femmina (3 o 5 pin) all'altra estremità.

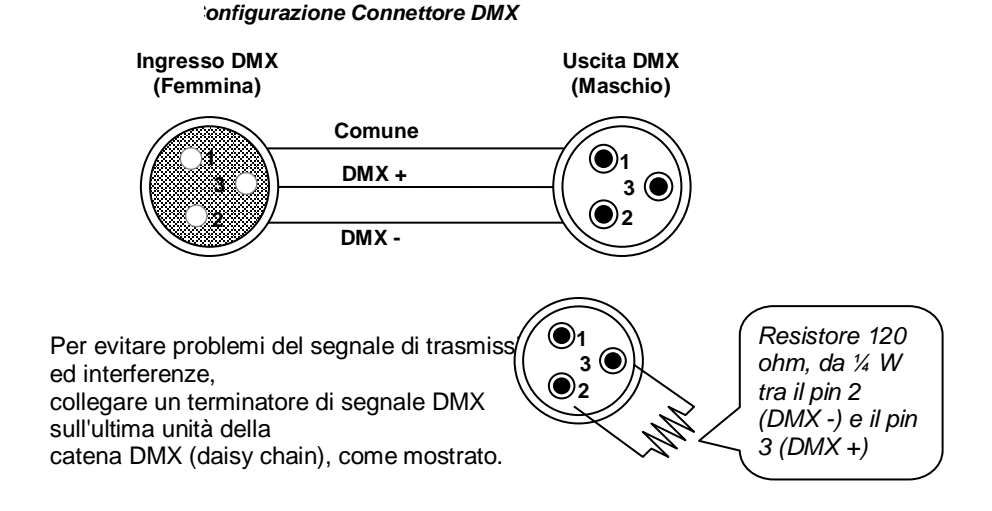

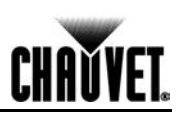

#### **(Connettività DMX segue)**

**Effettuare un test di tutti i cavi DMX con un ohmmetro per verificarne la corretta polarità ed assicurarsi che non siano presenti corto-circuiti tra pin e pin o tra pin e terra.** 

**Se il conduttore comune (schermatura) tocca la massa si potrebbe formare un anello di massa che pregiudicherebbe il corretto funzionamento dell'unità.** 

**a 5 pin**

**Schema di conversione da 3** Se si utilizza un controller DMX o una unità con connettore DMX a 5 pin, è necessario utilizzare un adattatore da 5 a 3 pin. Lo schema riportato di seguito mostra in dettaglio una corretta conversione di cavo.

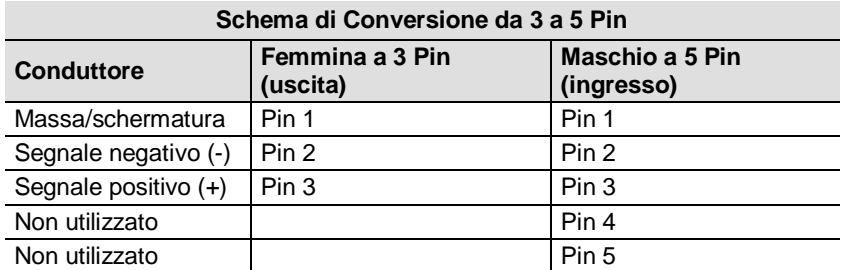

**Collegamento DMX** Assicurarsi che le unità con le quali si sta lavorando possano funzionare in modalità DMX e non in altra modalità.

La seguente procedura mostra un possibile metodo di collegamento DMX.

- 1. Collegare il connettore maschio a 3 pin del primo cavo DMX al connettore di uscita DMX (femmina a 3 pin) del controller DMX.
- 2. Collegare il connettore femmina a 3 pin del primo cavo DMX proveniente dal controller al connettore di ingresso DMX (maschio a 3 pin) della prima unità DMX.
- 3. Collegare il connettore maschio a 3 pin del secondo cavo DMX al connettore di uscita DMX (femmina a 3 pin) della prima unità DMX.
- 4. Collegare il connettore femmina a 3 pin del secondo cavo DMX proveniente dalla prima unità DMX al connettore di ingresso DMX della seconda unità compatibile DMX.
- 5. Proseguire il collegamento delle altre unità DMX nello stesso modo.

Controller DMX universale

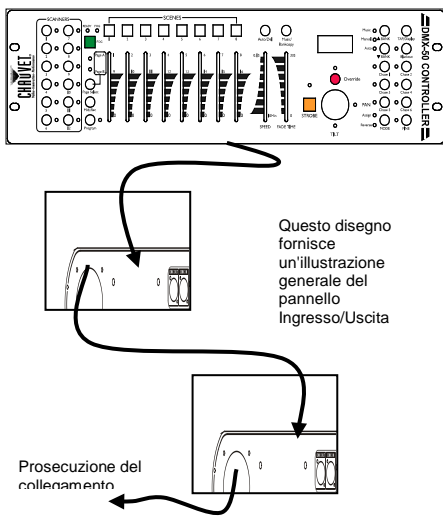

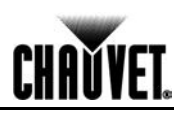

# **Guida di Consultazione DIP switch**

Per impostare i DIP switch della propria apparecchiatura fare riferimento alla tabella riportata di seguito. Immaginiamo di voler impostare i DIP switch per l'indirizzo DMX **328**:

1. Individuare il numero **328** tra gli indirizzi riportati in tabella e puntarlo con un dito.

2. Spostare il dito a sinistra per individuare le impostazioni DIP Switch da **1** a **5**.

I DIP Switch **1**, **2**, **3** e **5** sono in posizione Off (0), mentre il DIP Switch **4** è in posizione On (1).

3. Tornare sull'indirizzo **328**.

4. Spostare il dito in alto per individuare le impostazioni DIP Switch da **6** a **9**.

I DIP Switch **6** e **8** sono in posizione Off (0), mentre i DIP Switch **7** e **9** sono in posizione On (1). 5. Vedere di seguito come si presentano i DIP switch dopo averli configurati.

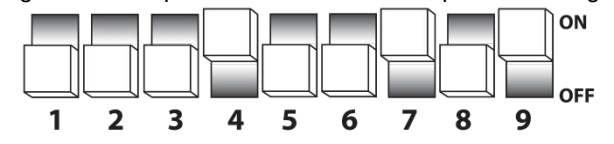

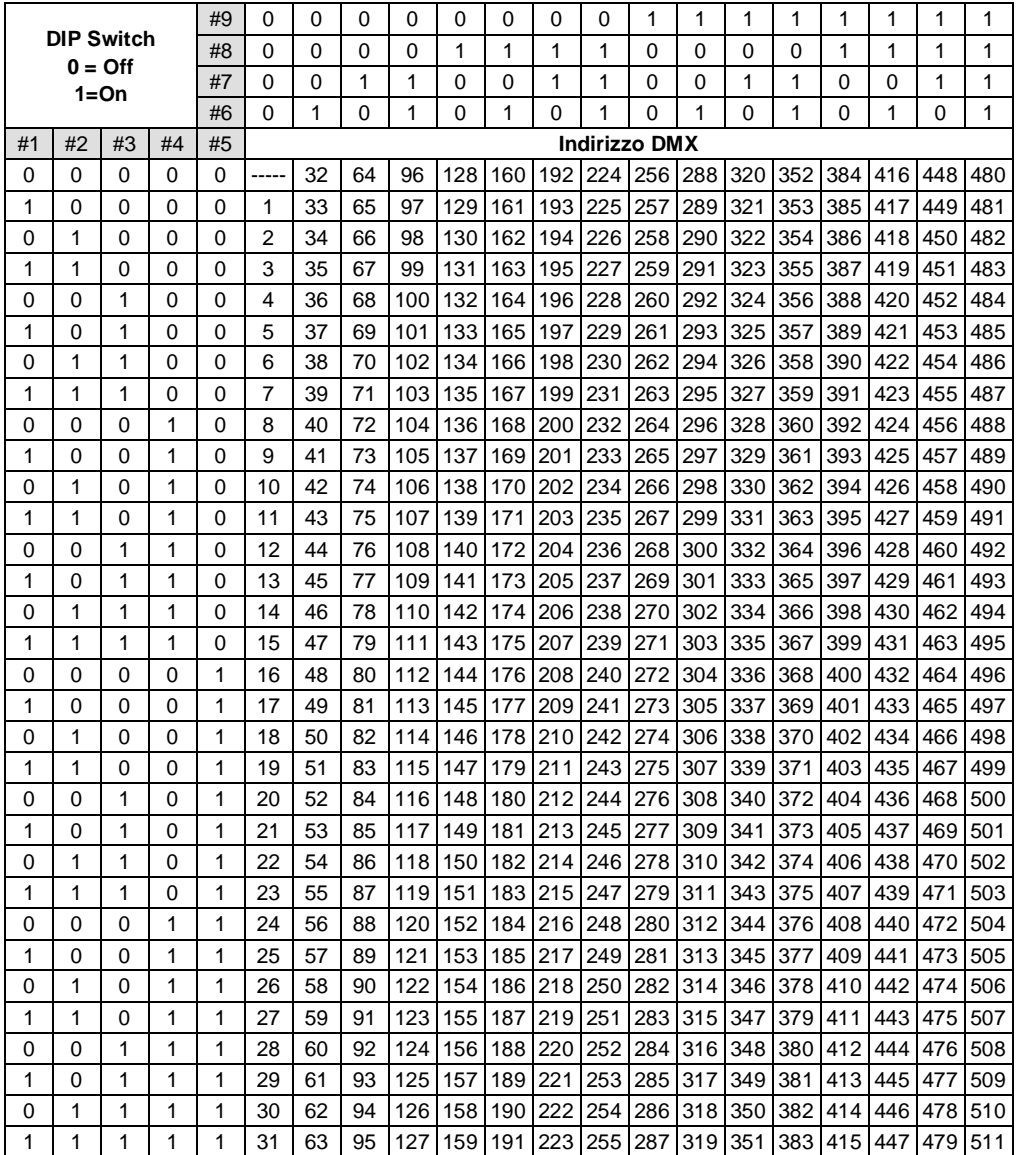

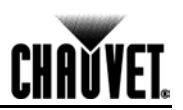

# DMX Primer

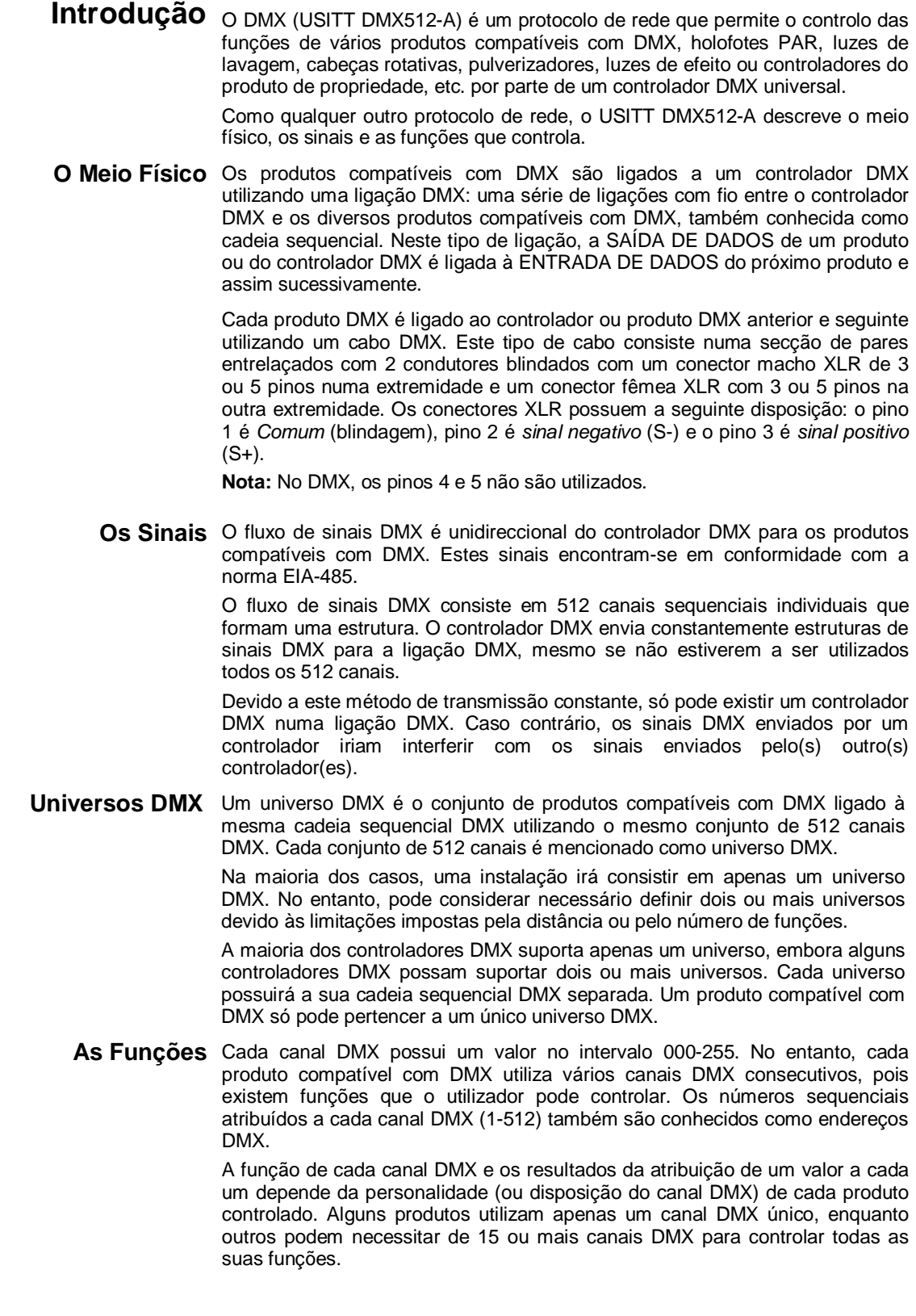

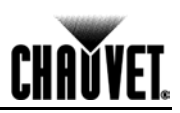

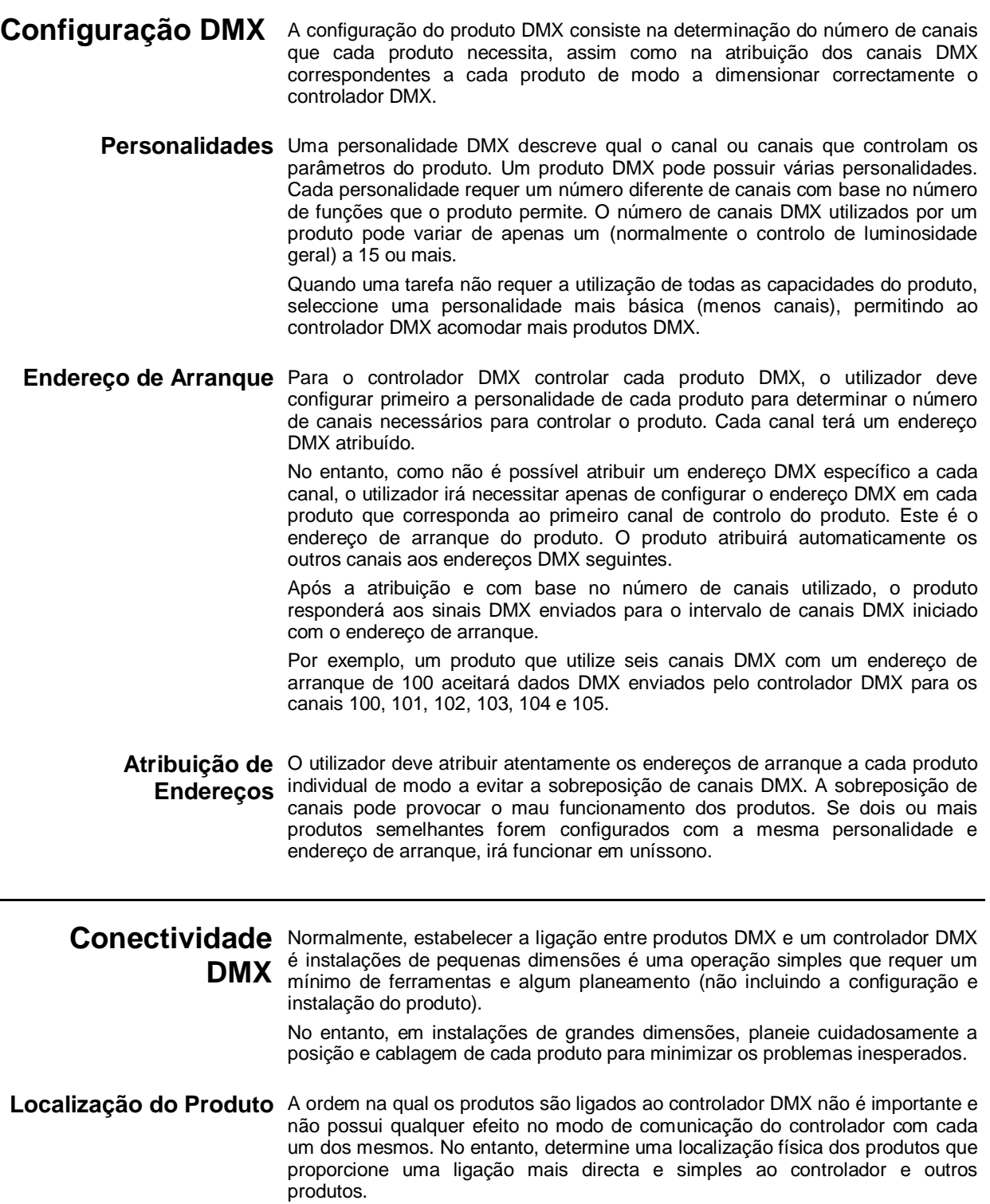

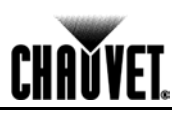

#### **(Continuação da "Conectividade DMX")**

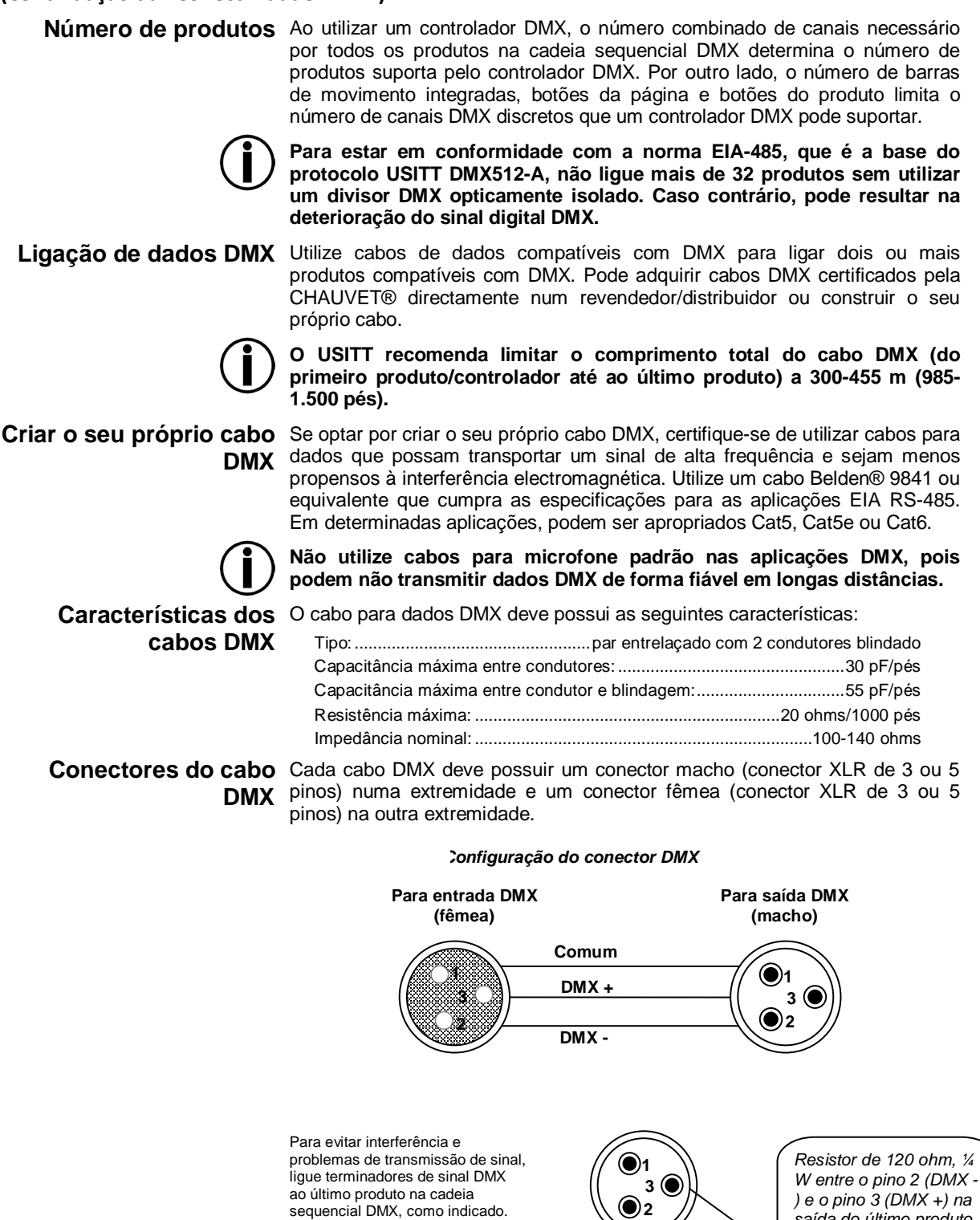

*saída do último produto.* 

**2**

P

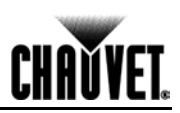

#### **(Continuação da "Conectividade DMX")**

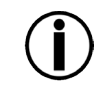

**Teste todos os cabos DMX com um ohmímetro para verificar a polaridade correcta e para se certificar de que não existem curtocircuitos entre quaisquer pinos ou entre qualquer pino e o solo.** 

**Se o fio comum (blindagem) entrasse em contacto com a base do chassis, formar-se-ia um ciclo de ligação à terra que poderia provocar o mau funcionamento do produto.**

**Tabela de Conversão de**  Se utilizar um produto ou controlador DMX com um conector DMX de 5 pinos, **3 Pinos para 5 Pinos** necessitará de utilizar um adaptador de 3 para 5 pinos. A tabela abaixo indica a correcta conversão de cabos.

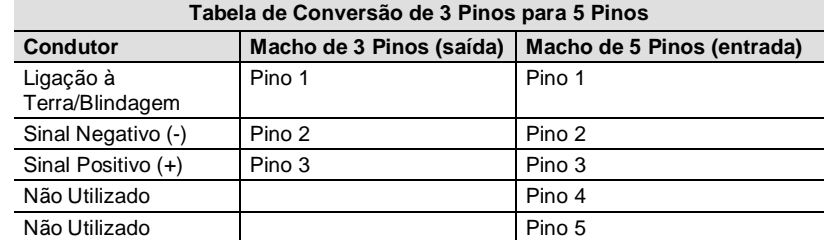

**Ligação DMX** Certifique-se de que todos os produtos nos quais está a trabalhar podem funcionar no modo DMX e não num modo de ligação de propriedade.

O procedimento abaixo ilustra um método de ligação DMX possível.

- 1. Ligue o conector macho de 3 pinos do primeiro cabo DMX ao conector de saída DMX (3 pinos, fêmea) do controlador DMX.
- 2. Ligue o conector fêmea de 3 pinos do primeiro cabo DMX do controlador ao conector de entrada DMX (3 pinos, macho) do primeiro produto DMX.
- 3. Ligue o conector macho de 3 pinos do segundo cabo DMX ao conector de saída DMX (3 pinos, fêmea) do primeiro produto DMX.
- 4. Ligue o conector fêmea de 3 pinos do segundo cabo DMX do primeiro produto DMX ao conector de entrada DMX do segundo produto compatível com DMX.
- 5. Continue a ligar os outros produtos DMX do mesmo modo.

Controlador DMX universal

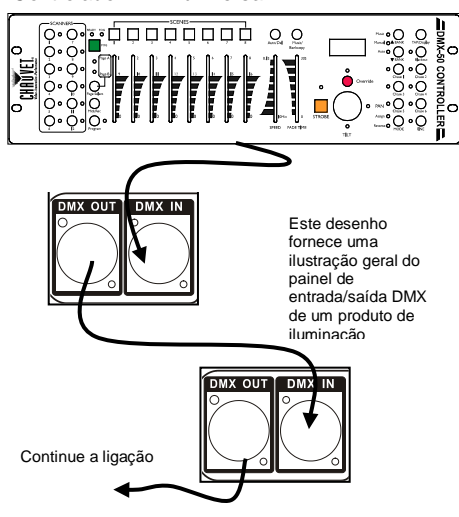

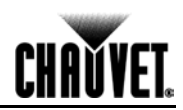

# **Guia de Referência de Comutação DIP**

Pode utilizar a tabela abaixo para configurar os interruptores DIP do produto. Imagine que pretende obter as definições do interruptor DIP para o endereço DMX **328**:

- 1. Localize **328** nos endereços da tabela e aponte para o mesmo.
- 2. Mova o dedo para a esquerda e obterá as definições para os interruptores DIP **1** a **5**.
- Os interruptores DIP **1**, **2**, **3** e **5** estão desligados (0), enquanto o interruptor DIP **4** está ligado (1). 3. Volte atrás e aponte para o endereço **328**.
- 4. Mova o dedo para cima e obterá as definições para os interruptores DIP **6** a **9**.
- Os interruptores DIP **6** e **8** estão desligados (0), enquanto os interruptores DIP **7** e **9** estão ligados (1). 5. Consulte abaixo o aspecto dos interruptores DIP após a sua configuração.

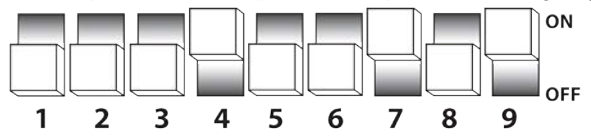

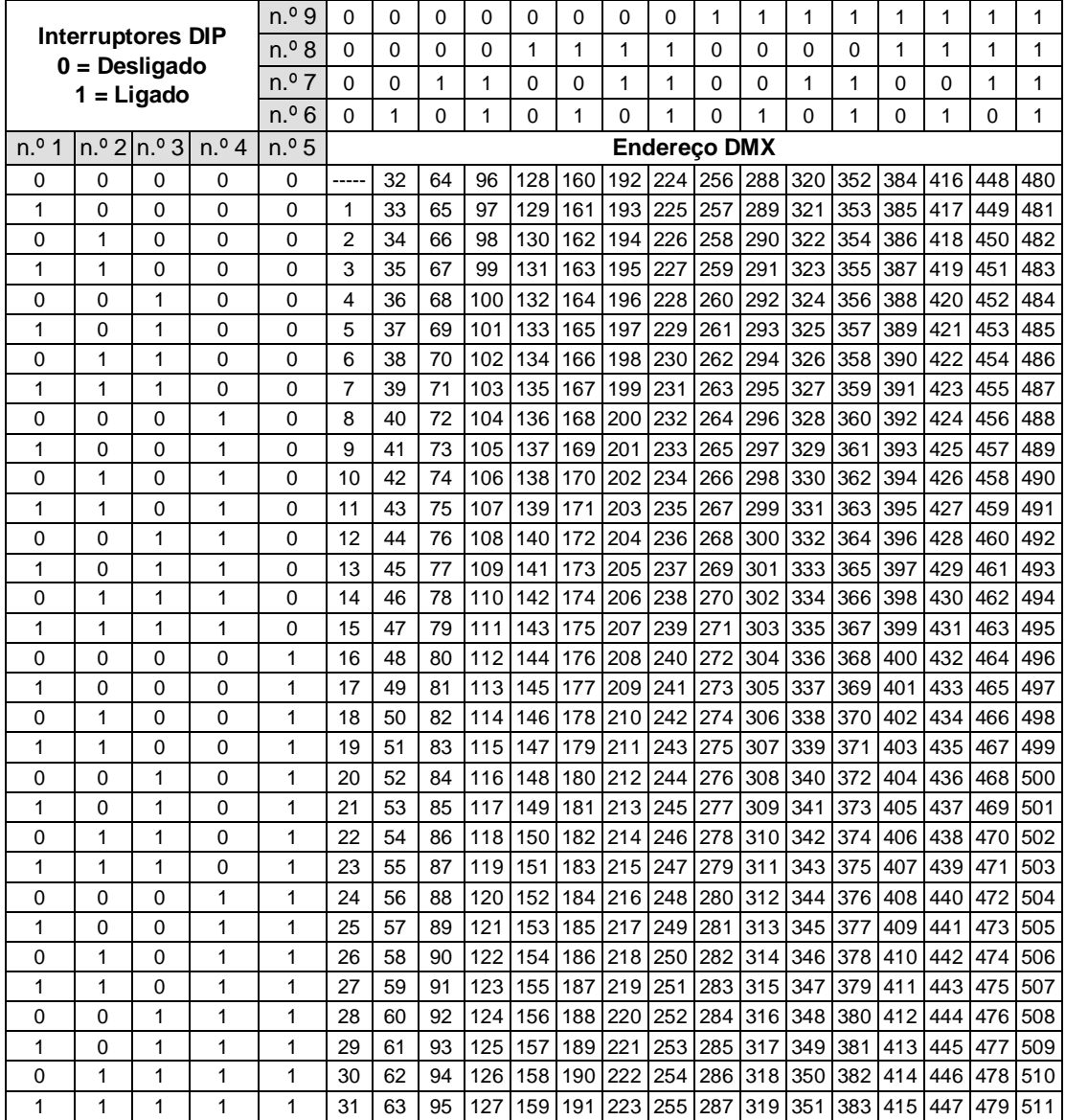

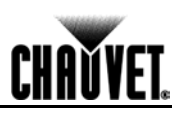

# DMX Primer

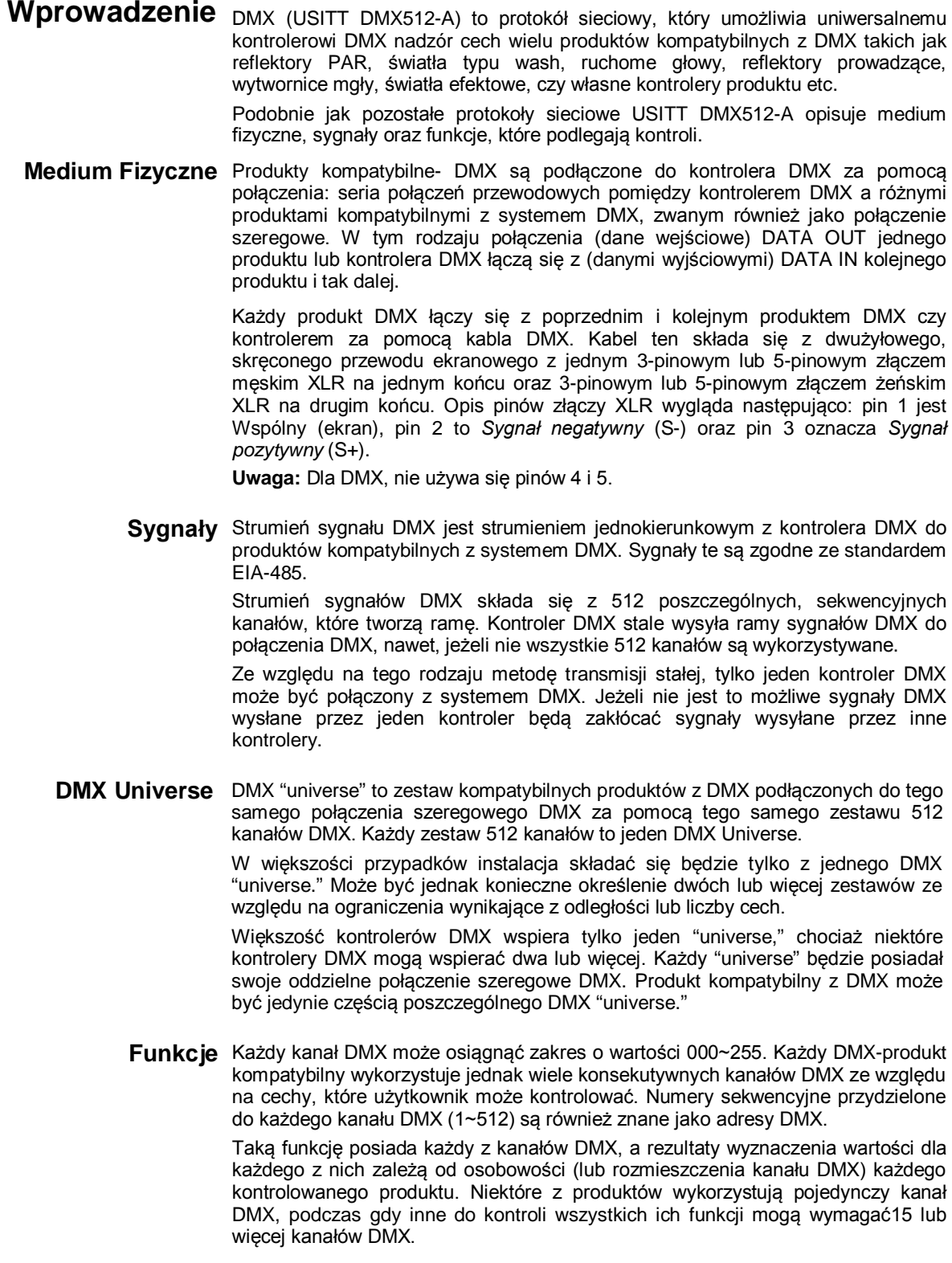

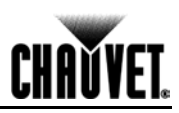

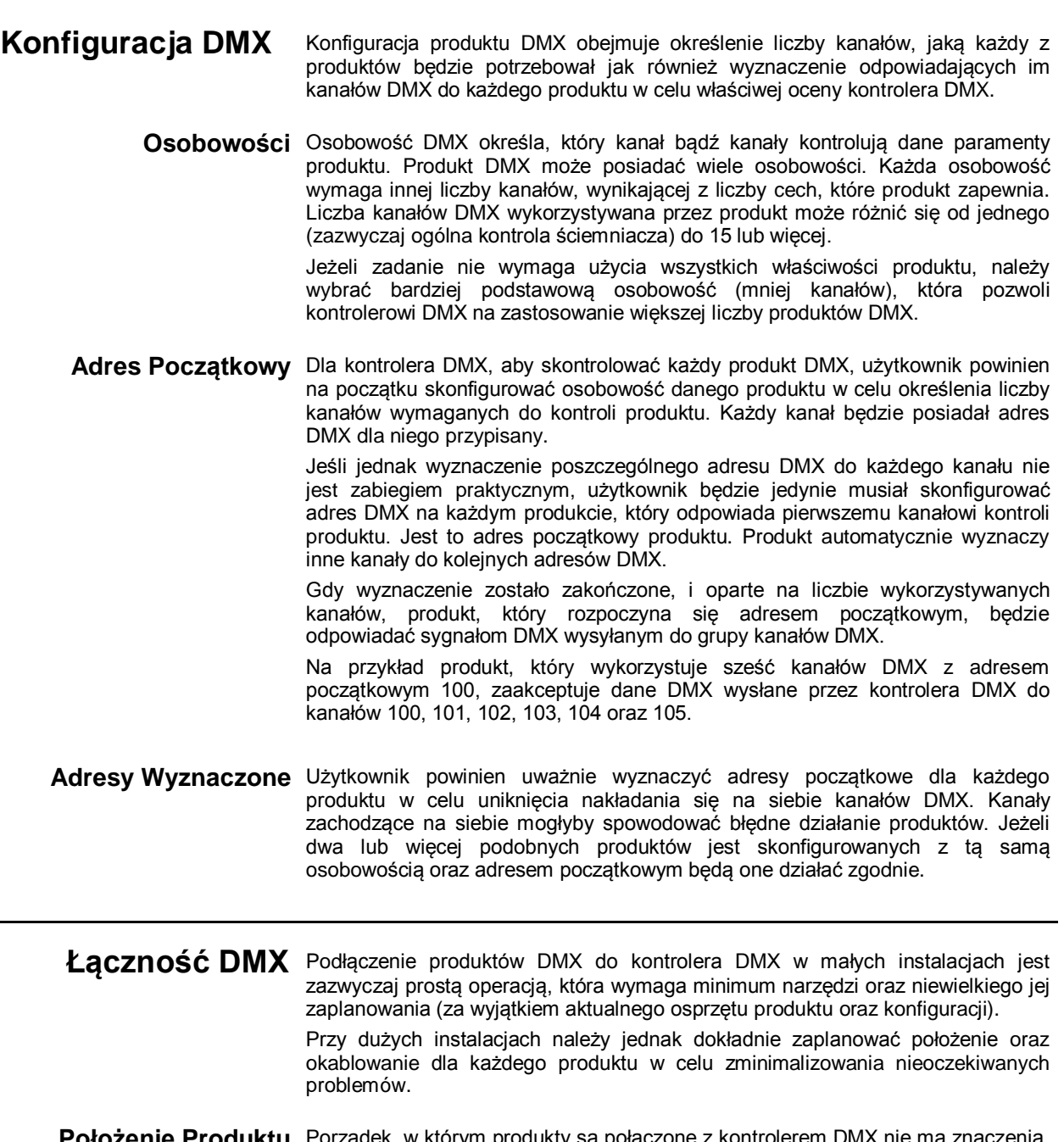

**Położenie Produktu** Porządek, w którym produkty są połączone z kontrolerem DMX nie ma znaczenia, nie wpływa również na to jak kontroler łączy się z nimi. Natomiast określa połażenie fizyczne produktów co zapewnia najłatwiejszy i najbardziej bezpośredni sposób połączenia kablowego z kontrolerem oraz innymi produktami.

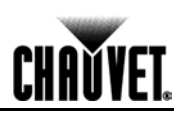

**(Łączność DMX kont.)**

**Liczba Produktów** Podczas używania kontrolera DMX łączna liczba kanałów wymagana przez wszystkie produkty na połączeniu szeregowym DMX określa liczbę produktów jakie kontroler DMX musi objąć. Z drugiej strony, liczba suwaków, przycisków strony oraz przycisków produktu ogranicza liczbę odrębnych kanałów DMX, jakie kontroler DMX może obsłużyć.

> **W celu spełnienia standardu EIA-485, który stanowi podstawę USITT protokołu DMX512-A, nie należy podłączać więcej niż 32 produkty bez użycia optycznie izolowanego splitera DMX. W przeciwnym razie może to doprowadzić do pogorszenia cyfrowego sygnału DMX.**

**Kable Danych DMX** Należy użyć DMX-wych kabli danych w celu połączenia dwóch lub więcej produktów kompatybilnych z DMX. Możecie Państwo kupić certyfikowane przez CHAUVET® kable DMX bezpośrednio u dealera/dystrybutora lub zrobić je samemu.

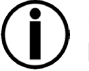

**USITT zaleca ograniczenie całkowitej długości kabla DMX (od pierwszego produktu/kontrolera do ostatniego produktu) do 300~455 m (985~1,500 ft).**

**Wykonanie Kabla DMX** Jeżeli zdecydują się Państwo na wykonanie własnego kabla DMX należy upewnić się czy są to kable do transmisji danych, które mogą przewodzić sygnał o wysokiej częstotliwości i są mniej podatne na zakłócenia elektromagnetyczne. Należy użyć Belden® 9841 lub jego odpowiednika, który jest zgodny ze specyfikacją do zastosowania EIA RS-485. Dla niektórych zastosowań, Cat5, Cat5e czy Cat6 mogą być odpowiednie.

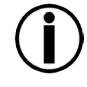

**Nie należy używać standardowych kabli mikrofonowych dla zastosowania systemu DMX, ze względu na to, że nie są w stanie właściwie przesyłać danych DMX na długich odległościach.**

**Cechy Kabla DMX** Kable DMX powinien spełniać następujące wymagania:

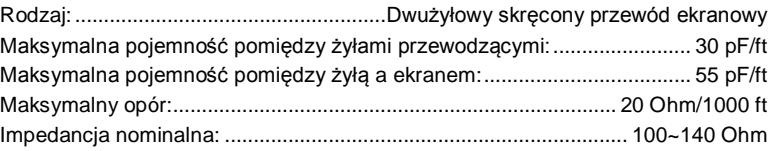

**Złącza Kabla DMX** Każdy kable DMX powinien mieć męskie (3-pinowe lub 5-pinowe złącze XLR) na jednym końcu oraz żeńskie (3-pinowe lub 5-pinowe złącze XLR) na drugim końcu.

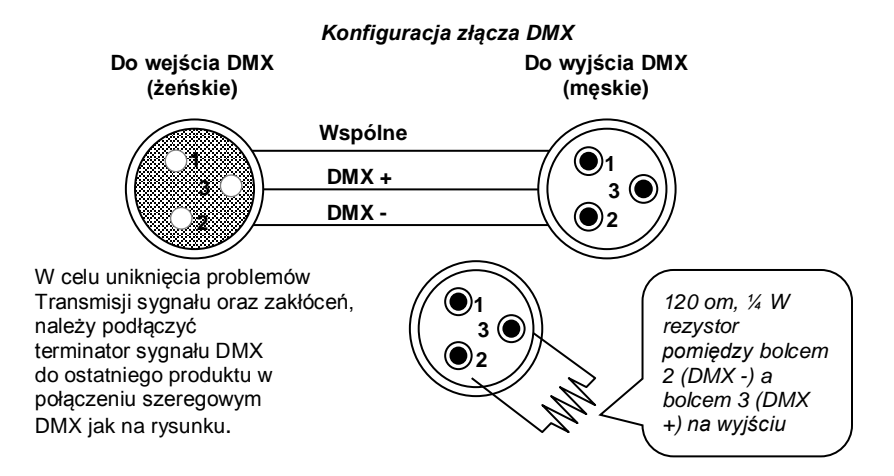

**(Łączność DMX kont.)**

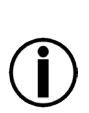

**Należy sprawdzić wszystkie kable DMX omometrem, aby zweryfikować ich właściwą polaryzację i upewnić się, że nie ma zwarcia między bolcami oraz pomiędzy bolcami a uziemieniem.** 

**Jeżeli wspólny przewód (ekran) dotyka podstawy podłoża, może wytworzyć się pętla zwarciowa doziemna, która może spowodować, że produkt będzie działał błędnie.**

**Tabela 3-Pinowej do 5-** Jeśli używacie Państwo kontrolera DMX lub produktu z 5-pinowym złączem DMX, **Pinowej Konwersji** należy użyć 5-pinowej do 3-pinowej przejściówki. W tabeli poniżej podano szczegóły właściwej konwersji.

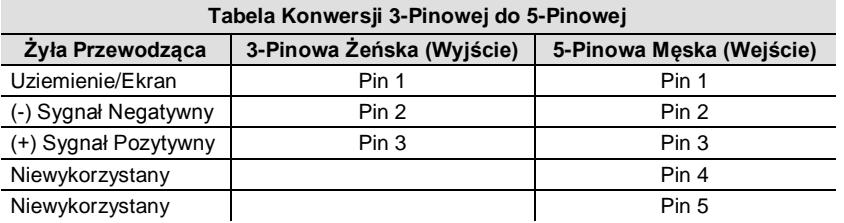

Podłaczenie DMX Należy upewnić się, że produkty, które Państwo wykorzystujecie mogą pracować w trybie DMX a nie w zastrzeżonym trybie połączenia.

Procedura poniżej przedstawia możliwa metodą podłączenia DMX.

- 1. Podłączyć 3-pinowe złącze męskie pierwszego kabla DMX do złącza Wyjścia DMX (3-pinowe, żeńskie) kontrolera DMX.
- 2. Podłączyć 3-pinowe złącze żeńskie pierwszego kabla DMX wychodzącego z kontrolera do złącza Wejścia DMX (3-pinowe, męskie) pierwszego produktu DMX.
- 3. Podłączyć 3-pinowe złącze męskie drugiego kabla DMX do złącza Wyjścia DMX (3-pinowe, żeńskie) pierwszego produktu DMX.
- 4. Podłączyć 3-pinowe złącze żeńskie drugiego kabla DMX wychodzącego z pierwszego produktu DMX do złącza Wejścia DMX drugiego kompatybilnego produktu z systemem DMX.
- 5. Kontynuować podłączenie pozostałych produktów DMX w ten sam sposób.

Uniwersalny kontroler DMX

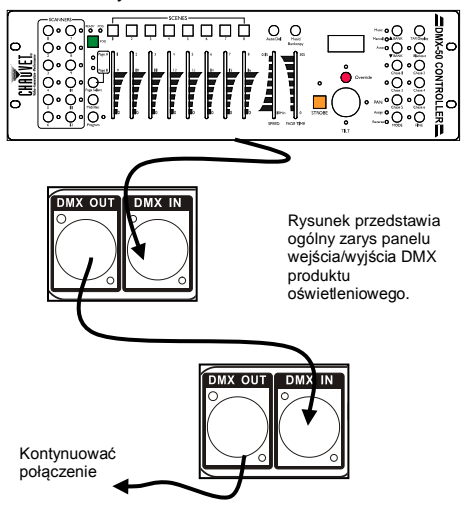

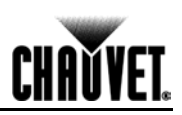

# **Przewodnik do Przełączników DIP**

Możecie Państwo wykorzystać tabelę, poniżej, aby ustalić przełączniki DIP Państwa urządzenia. Jeżeli chcecie Państwo znaleźć ustawienia przełącznika DIP dla adresu DMX **328**: 1. Należy znaleźć **328** spośród adresów z tabeli i wskazać go palcem.

- 2. Przesunąć placem do lewej strony a znajdziecie Państwo ustawienia dla przełączników DIP
- **1** do **5**. Przełączniki DIP **1**, **2**, **3** oraz **5** są wyłączone (0), podczas gdy przełącznik **4** DIP jest włączony(1).
- 3. Należy wrócić i wskazać adres **328**.
- 4. Przesunąć palcem do góry a znajdziecie Państwo ustawienia dla przełączników DIP **6** to **9**. Przełączniki DIP **6** oraz **8** są wyłączone (0), podczas gdy przełączniki DIP **7** i **9** są włączone  $(1).$
- 5. Poniżej przełączniki DIP po ich konfiguracji.

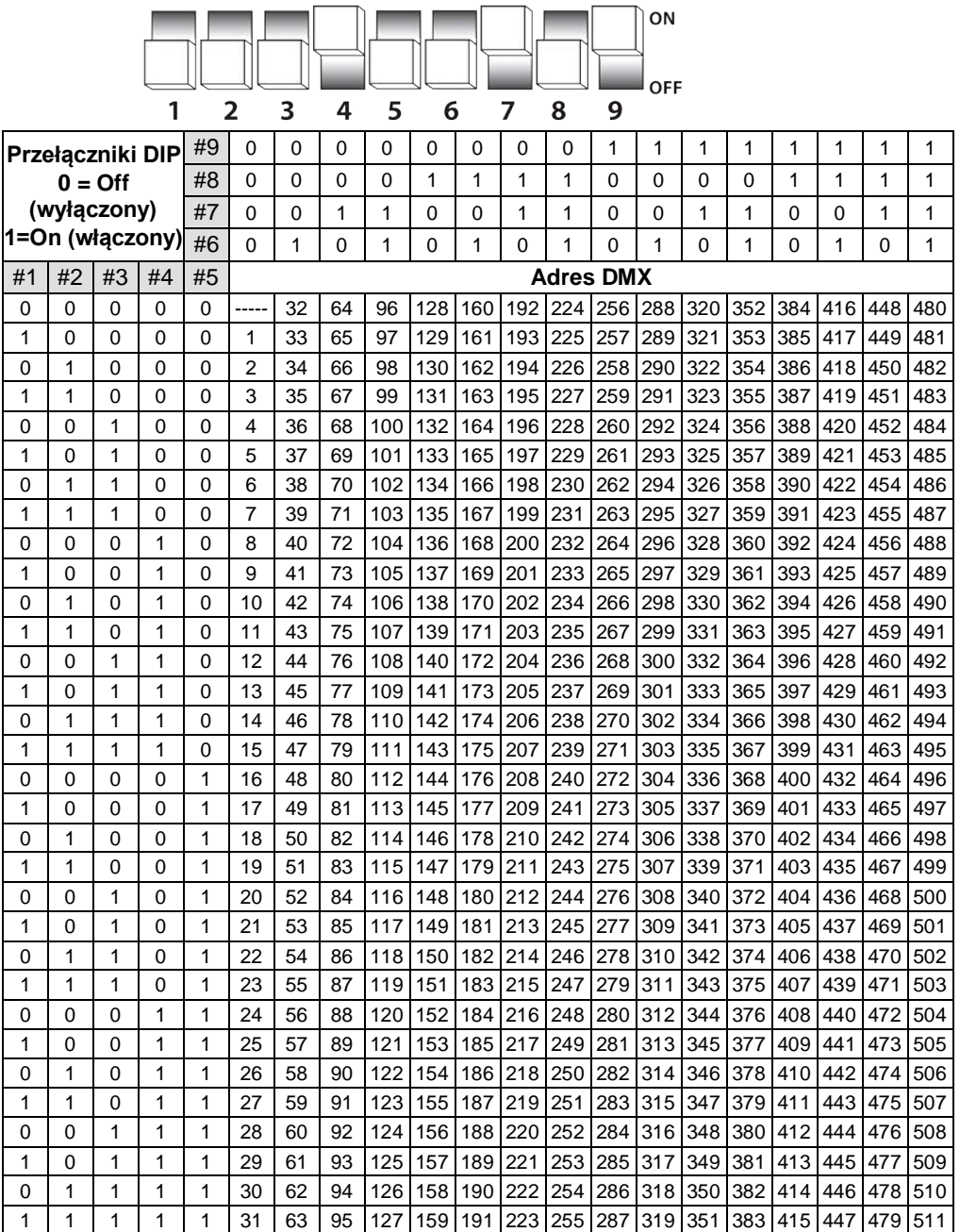

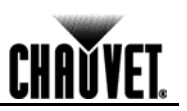

# DMX Primer

**Введение** DMX (USITT DMX512-A) – это сетевой протокол, который позволяет универсальному DMX-контроллеру управлять функциями нескольких DMX-совместимых устройств – прожекторов Par Can, светильников рассеянного света, вращающихся голов, следящих прожекторов, дымогенераторов, спецэффектов, контроллеров устройств собственного изготовления и т. д.

> Как и любой другой протокол, USITT DMX512-A описывает физическую среду, сигналы, а также функции, которые которыми они управляют.

**Физическая среда** DMX-совместимые устройства подключаются к контроллеру DMX с помощью DMX-соединения – последовательности проводных соединений между DMX-контроллером и устройствами (так называемой гирляндной цепи). При таком типе соединения выход данных (DATA OUT) одного устройства подключается к входу данных (DATA IN) следующего устройства и т.д.

> Каждое устройство DMX подключается к предыдущему и следующему DMX-устройствам с помощью DMX-кабеля. Такой тип кабеля состоит из участка экранированного 2-жильного крученого провода с одним 3- или 5 контактным штекерным разъемом XLR с одного конца и одним 3- или 5 контактным гнездовым разъемом XLR с другого конца. Схема контактов разъемов XLR – следующая: контакт 1 – *Общий* (экран), контакт 2 – *Сигнал отрицательный* (S-), а контакт 3 – *Сигнал положительный* (S+).

**Примечание:** Для DMХ контакты 4 и 5 не используются.

**Сигналы** Поток сигналов DMX – однонаправленный (с DMX-контроллера на DMXсовместимые устройства). Эти сигналы соответствуют стандарту EIA-485.

> Поток DMX-сигналов состоит из 512 отдельных последовательных каналов, которые образуют фрейм. DMX-контроллер постоянно отправляет фреймы DMX-сигналов на DMX-соединение, даже если используются не все 512 каналов.

> Поскольку используется такой метод непрерывной передачи, в DMXсоединении может быть только один DMX-контроллер. В противном случае DMX-сигналы, отправленные с одного контроллера, мешали бы сигналам, отправленным с других контроллеров.

**Сети DMX** Сеть DMX – это множество DMX-совместимых устройств, подключенных к одной гирляндной цепи DMX с помощью одного множества из 512 DMXканалов. Каждое множество 512 каналов называется сетью DMX.

> В большинстве случае система будет состоять только из одной сети DMX. Однако из-за ограничений, накладываемых расстоянием или числом необходимых функций, может потребоваться определение двух или более сетей.

> Большинство DMX-контроллеров поддерживают только одну сеть, хотя некоторые из них могут поддерживать по две и более сети. Каждая сеть будет иметь собственную гирляндную цепь DMХ. DMX-совместимое устройство может быть частью только одной сети DMX.

**Функции** Каждый канал DMX может иметь значение в диапазоне 000~255. Каждое из DMX-совместимых устройств использует произвольно большое число следующих друг за другом каналов в зависимости от числа функций, которыми может управлять пользователь. Последовательные числа, назначенные каждому DMX-каналу (1~512), называются DMX-адресами.

> Работа каждого DMX-канала и результаты назначения значений каждому из них зависят от индивидуальных профилей (или схемы размещения DMX-каналов) каждого управляемого устройства. Некоторые устройства используют только один канал DMX, тогда как другим для управления всеми их функциями может потребоваться 15 или более каналов DMX.

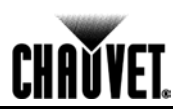

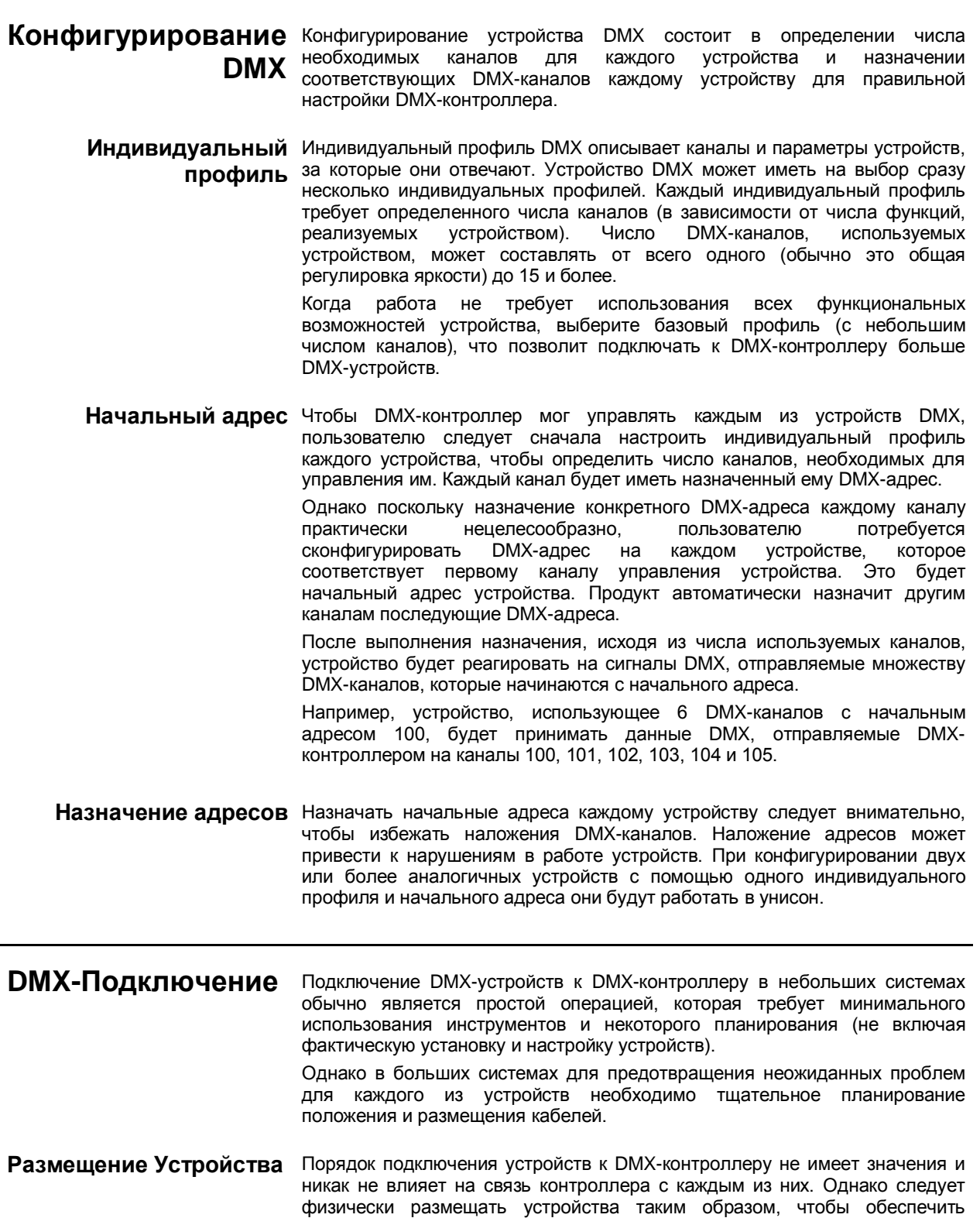

устройствам.

наиболее простое и прямое подключение кабелей к контроллеру и другим

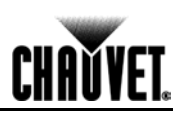

#### **(DMX-подключение, продолжение)**

**Число устройств** При использовании DMX-контроллера общее число каналов, необходимых для всех устройств в гирляндной цепи DMX, определяет число устройств, которые должен поддерживать DMX-контроллер. И наоборот, число панельных ползунков, а также кнопок страниц и устройств ограничивает число отдельных DMX-каналов, которые может поддерживать DMXконтроллер.

> **Для выполнения требований стандарта EIA-485, который является основой для протокола USITT DMX512-A, не подключайте более 32 устройств без использования оптически изолированного DMXсплиттера. В противном случае возможно искажение цифрового сигнала DMX.**

**Кабели данных DMX** Для соединения двух или более DMX-совместимых устройств используйте DMX-совместимые кабели данных. Вы<br>сертифицированные DMX-кабели CHAUVET® непосредственно дилера/дистрибьютора или изготовить кабель самостоятельно.

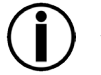

**USITT рекомендует, чтобы общая длина DMX-кабеля (от первого устройства/контроллера до последнего устройства) не превышала 300~455 м (985~1500 фт).**

**кабеля**

**Изготовление**  Если вы решите самостоятельно изготовить DMX-кабель, обязательно **собственного DMX-**используйте только кабели для передачи данных, которые могут переносить высокочастотный сигнал и наименее подвержены воздействию электромагнитных помех. Воспользуйтесь кабелем Belden® 9841 или эквивалентным ему кабелем, отвечающим спецификациям для EIA RS-485. Для некоторых применений могут подходить кабели Cat5, Cat5e или Cat6.

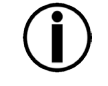

**Не используйте для DMX-приложений стандартные микрофонные кабели, потому что они не могут надежно передавать данные DMX на большие расстояния.**

**Характеристики DMX-**Кабель DMX должен иметь следующие характеристики: **кабеля**

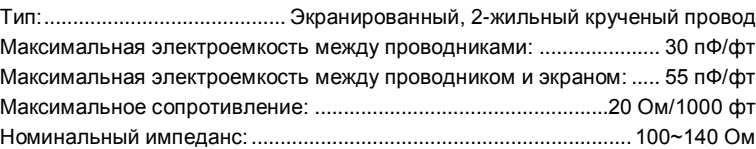

**Разъемы DMX-кабеля** Каждый DMX-кабель должен иметь штекер (3- или 5-контактный разъем XLR) на одном конце и гнездо (3- или 5-контактный разъем XLR) на другом.

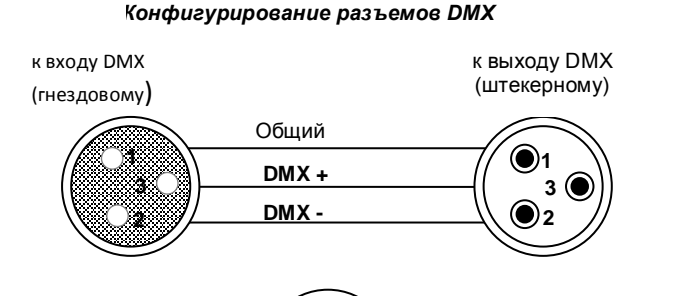

Чтобы избежать проблем и помех при передаче данных, подсоедините оконечное DMX-сигнальное устройство к последнему устройству в гирляндной цепи DMX, как показано на рисунке.

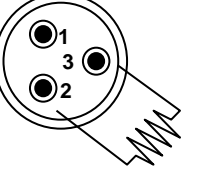

Сопротивление 120 Ом, ¼ Вт между контактом 2 (DMX -) и контактом 3  $(DMX +)$ на выходе последнего устройства

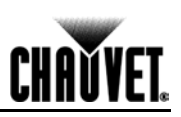

#### **(DMX-подключение, продолжение)**

**Проведите испытания всех DMX-кабелей с помощью омметра, чтобы проверить правильную полярность и убедиться в отсутствии короткого замыкания между контактами, а также между любым из контактов и массой.** 

**Если общий провод (экран) коснется массы, может образоваться контур заземления, который приведет к нарушениям в работе устройства.**

**преобразования 3 контактный XLR**

**Таблица**  При использовании DMX-контроллера или устройства с 5-контактным **контактного XLR в 5-** разъемов. В следующей таблице определено правильное преобразование преобразования 3- разъемом DMX потребуется использовать адаптер 3- и-5-контактного кабелей.

**Таблица преобразования 3-контактного XLR в 5-контактный XLR**

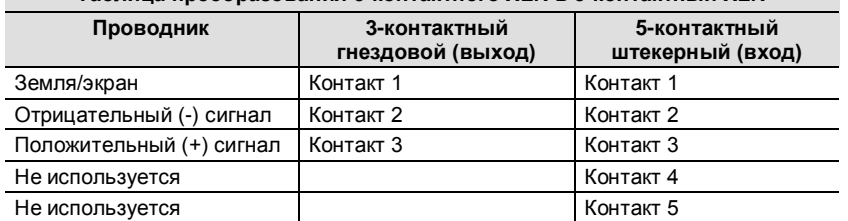

**DMX-соединение** Убедитесь, чтобы устройства, с которыми вы работаете, могут работать в режиме DMX, а не в режиме собственного соединения.

> Описанная ниже процедура демонстрирует возможный метод DMXсоединения.

- 1. Подсоедините 3-контактный штекерный разъем первого кабеля DMX к выходному разъему DMX (3-контактному гнездовому) контроллера DMX.
- 2. Подсоедините 3-контактный гнездовой разъем первого кабеля DMX, выходящего из контроллера, к входному разъему DMX (3-контактному штекерному) первого устройства DMX.
- 3. Подсоедините 3-контактный штекерный разъем второго кабеля DMX к выходному разъему DMX (3-контактному гнездовому) первого устройства DMX.
- 4. Подсоедините 3-контактный гнездовой разъем второго кабеля DMX, выходящего из первого устройства DMX, к входному разъему DMX второго DMX-совместимого устройства.
- 5. Продолжайте подключение других устройств DMX аналогичным образом.

ann na na h На этом чертеже представлен общий вид панели входов/выходов DMX осветительного устройства. Продолжить соединение

Универсальный DMX-контроллер

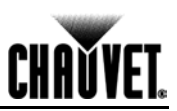

## **Справочник по Двухпозиционным Переключателям**

Для настройки двухпозиционных переключателей своего устройства можно воспользоваться следующей таблицей. Представьте, что вы хотите найти настройки двухпозиционного переключателя для адреса DMX **328**:

- 1. Найдите адрес **328** среди адресов в таблице и укажите на него пальцем.
- 2. Поведите палец влево вы найдете настройки для двухпозиционных переключателей **1**-**5**. Двухпозиционные переключатели **1**, **2**, **3** и **5** – Выкл (0), а двухпозиционный переключатель **4** – Вкл  $(1).$
- 3. Вернитесь назад и укажите пальцем на адрес **328**.
- 4. Поведите палец вверх вы найдете настройки для двухпозиционных переключателей **6**-**9**.
- Двухпозиционные переключатели **6** и **8** Выкл (0), а двухпозиционные переключатели **7** и **9** Вкл (1).
- 5. Ниже показано, как двухпозиционные переключатели будут выглядеть после настройки.

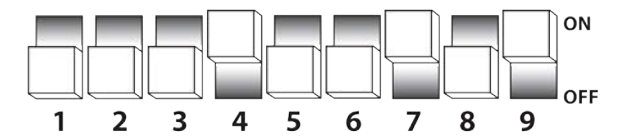

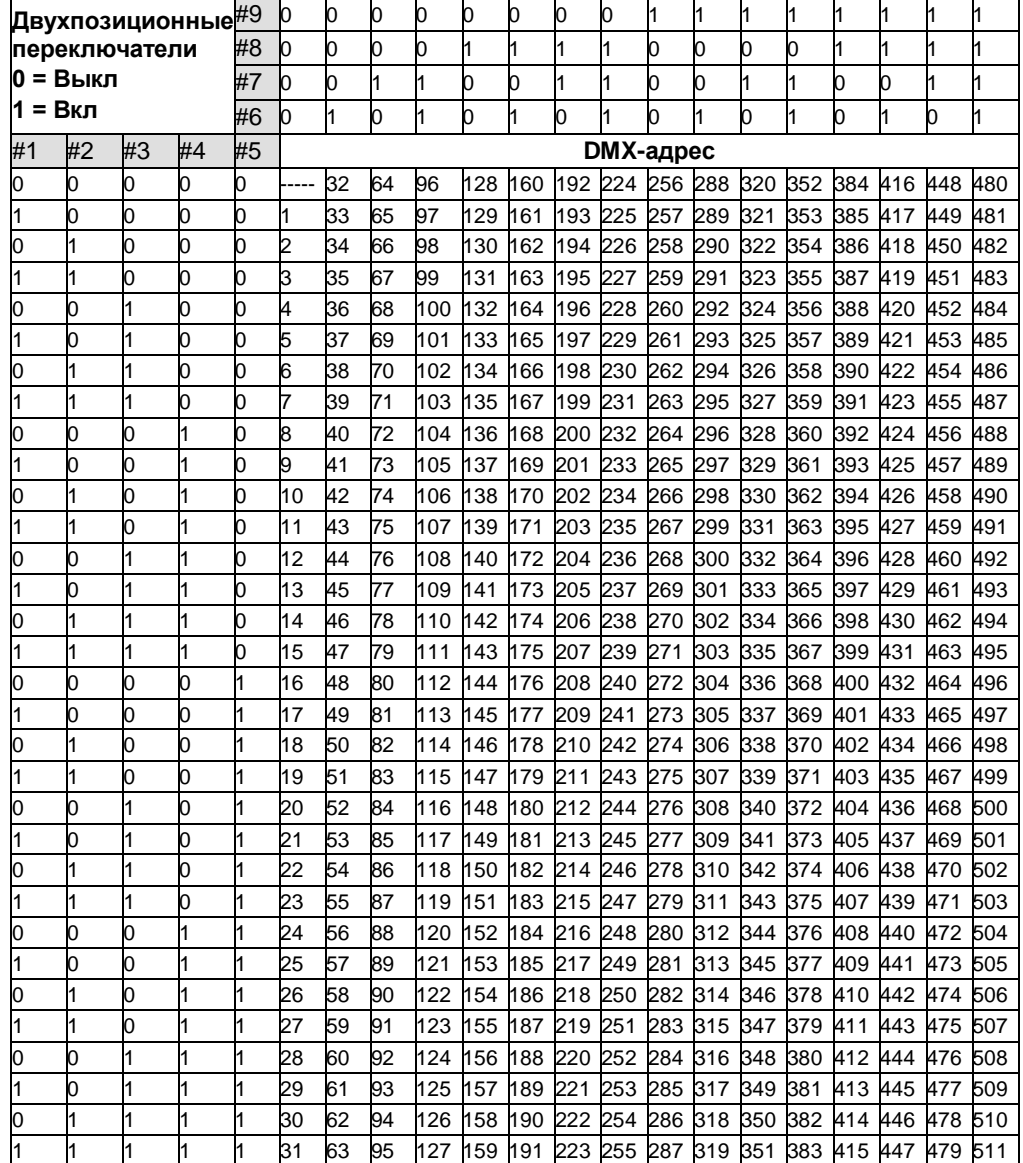